Universidade Camilo Castelo Branco Campus de Fernandópolis

# GUILHERME DE MORAIS

# SISGAVI - SISTEMA DE GERENCIAMENTO DE APLICAÇÃO DE VINHAÇA SISGAVI - MANAGEMENT SYSTEM FOR APPLICATION OF VINASSE

Fernandópolis, SP 2014

# GUILHERME DE MORAIS

# SISGAVI-SISTEMA DE GERENCIAMENTO DE APLICAÇÃO DE VINHAÇA

Orientador: Prof. Dr. Luiz Sergio Vanzela

Dissertação de Mestrado apresentada ao Programa de Pós-Graduação em Ciências Ambientais, da Universidade Camilo Castelo Branco, como complementação dos créditos necessários para obtenção do título de Mestre em Ciências Ambientais.

> Fernandópolis, SP 2014

Ficha Catalográfica

š MORAIS, Guilherme de M825S SISGAVE Sistema de Gerenciamento de Aplicação de Vinhaça / Guilherme de Morais - São José dos Campos: SP / UNICASTELO, 2014. ă 68f. il. Orientador: Prof. Dr. Luiz Sergio Vanzela Dissertação de Mestrado apresentada no Programa de Pós-Graduação em Ciências Ambientais da Universidade Camilo Castelo Branco, para complementação dos créditos para obtenção do título de Mestre em Ciências Ambientais. 1. Indústrias sucroenergéticas. 2. PAV. 3. Vinhaça. I. Título CDD: 574

Autorizo, exclusivamente, para fins acadêmicos e científicos, a reprodução total ou parcial desta dissertação, por processos xerográficos ou eletrônicos.

Assinatura do aluno: Guilhum do mais.

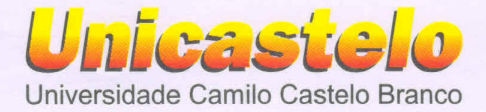

#### TERMO DE APROVAÇÃO

#### **GUILHERME DE MORAIS**

## SISTEMA DE GERENCIAMENTO DA APLICAÇÃO DE VINHAÇA -**SISGAVI**

Dissertação aprovada como requisito parcial para obtenção do título de Mestre no Programa de Pós-Graduação em Ciências Ambientais da Universidade Camilo Castelo Branco, pela seguinte banca examinadora:

Prof. Dr. Luiz Sergio Vanzela (Presidente)

Profa. Dra. Gisele Herbst

Prof. Dr. Ronaldo Cintra Lima

Fernandópolis - SP, 26 de setembro de 2014.

Presidente da Banca Prof. Dr. Luiz Sergio Vanzela

Campus · São Paulo Rua Carolina Fonseca, 584 - Itaquera CEP: 08230-030 - São Paulo - SP. Fone: 11 2070,0000 email: unicastelo@unicastelo.br

Campus · Fernandópolis Est. Projetada F-1, s/n - Fazenda Santa Rita CEP: 15600-000 - Fernandópolis - SP. Fone: 17 3465.4200 email: unicasteloc7@unicastelo.br

Campus · Descalvado R. Hilário da Silva Passos, 950 - Parque Universitário CEP: 13690-970 - Descalvado - SP. Fone: 19 3593,8500 email: unicasteloc8@unicastelo.br

www.unicastelo.br

## **DEDICATÓRIA**

A minha esposa, pessoa com quem аmо partilhar а vida. Cоm você, tenho-mе sentido mais vivo dе verdade. Obrigado pelo carinho, а paciência е capacidade de me trazer paz na correria de cada semestre

Ao professor LUIZ SERGIO VANZELLA, pela paciência na orientação е incentivo qυе tornaram possível а conclusão desta dissertação.

# **AGRADECIMENTOS**

## **A Deus**

Pela dádiva da vida e por nos ter ajudado a manter a fé nos momentos mais difíceis.

## **SISGAVI- SISTEMA DE GERENCIAMENTO DE APLICAÇÃO DE VINHAÇA**

Um dos resíduos de maior quantidade produzido pelas indústrias sucroenergéticas é a vinhaça que tem, atualmente, como principal uso a aplicação em solos agrícolas. Assim, este trabalho teve como objetivo o SISGAVI (Sistema de Gerenciamento da Aplicação de Vinhaça) para auxiliar os departamentos agrícolas das indústrias sucroenergéticas. Com o desenvolvimento do SISGAVI,espera-se que possa auxiliar na redução de erros no manejo da aplicação de vinhaça em áreas agrícolas, contribua na elaboração dos Planos de Aplicação de Vinhaça e nos estudos de expansão das áreas de aplicação de vinhaça.De acordo com a proposta de armazenamento em banco de dados, funcionamento online e a geração de relatórios com precisão e agilidade, os resultados levam a concluir que o SISGAVI é uma plataforma promissora no controle ambiental nas unidades sucroenergéticas.

**Palavras-chave:**Indústrias sucroenergéticas, PAV,Vinhaça.

## **ABSTRACT**

### **SISGAVI -MANAGEMENT SYSTEM FOR APPLICATION OF VINASSE**

One of the largest amountof wasteproduced by sugar energy industriesisvinassethat has currently asmain use the application on agriculturalsoils. This workaims to develop the SISGAVI(System ManagementApplicationVinasse) to assistagriculturaldepartmentsofsugar energyindustries. With the development ofSISGAVI, it is expectedtohelp to reduceerrorsin the management ofvinasse applicationin agricultural areas, to contributein preparing theApplicationVinassePlansand studiesfor expansionof the areas ofapplication of vinasse. According tothe proposedstoragedatabase, the online operation andoperationalreportingwithprecision andagility,the resultslead to the conclusionthat theSISGAVIis apromising platform in the environmental control for sugar energy units.

**Keywords**: Sugar energyIndustries. VAP.Stillage.

#### **LISTA DE FIGURAS**

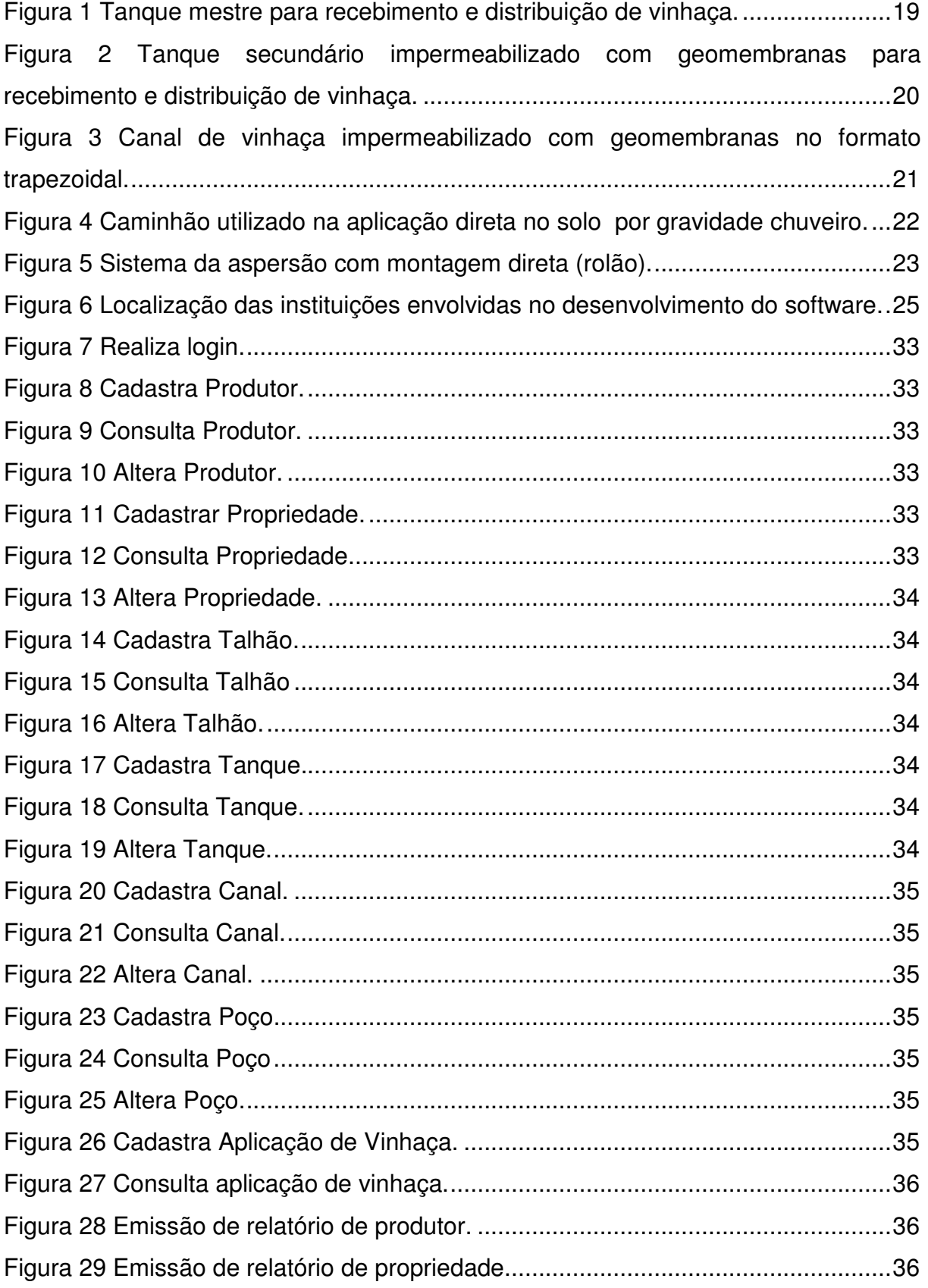

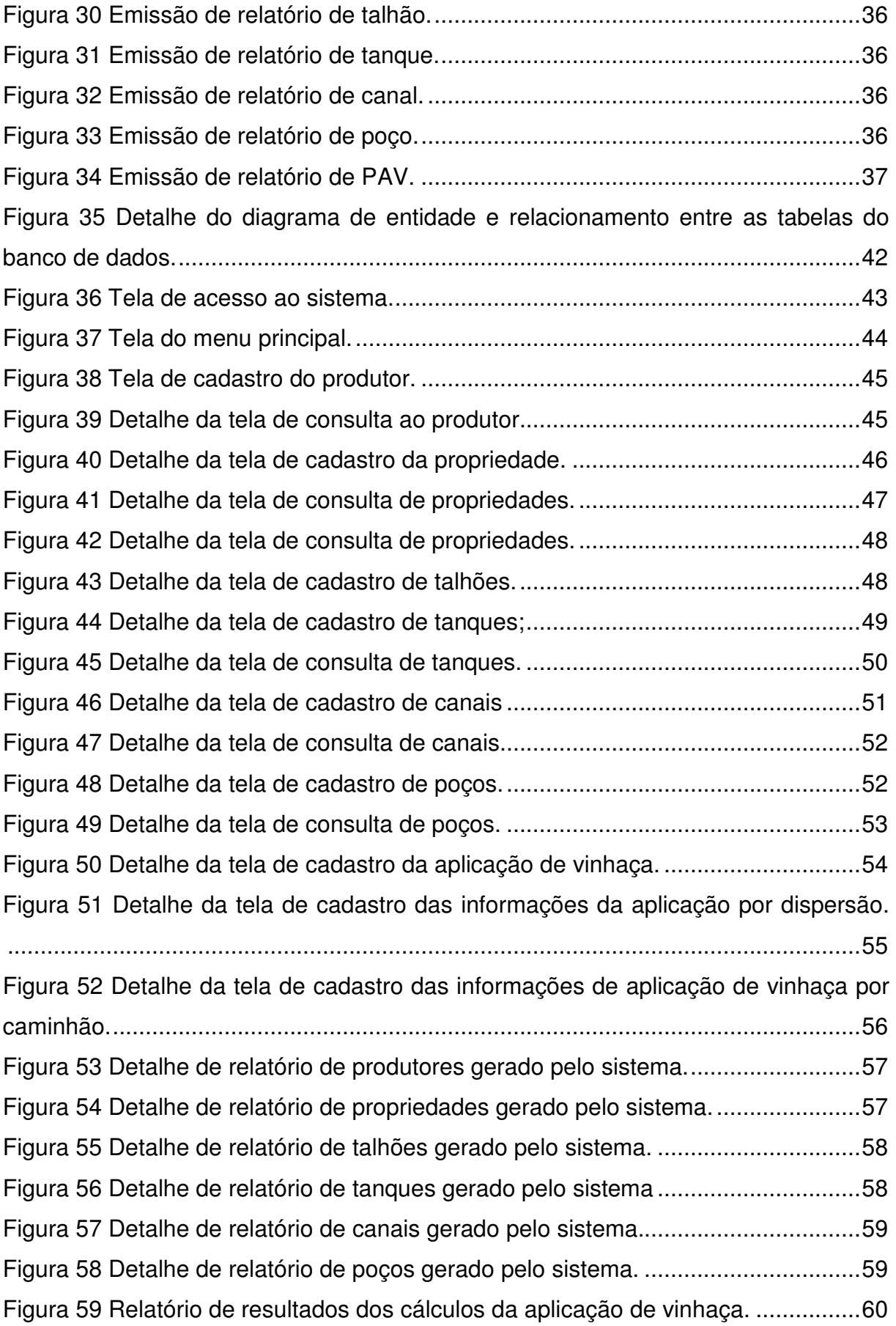

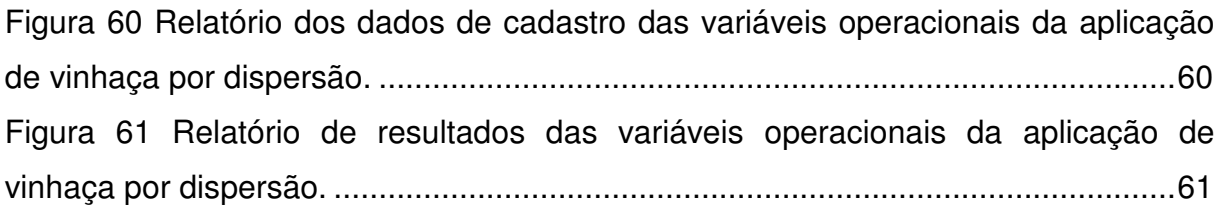

### **LISTA DE TABELAS**

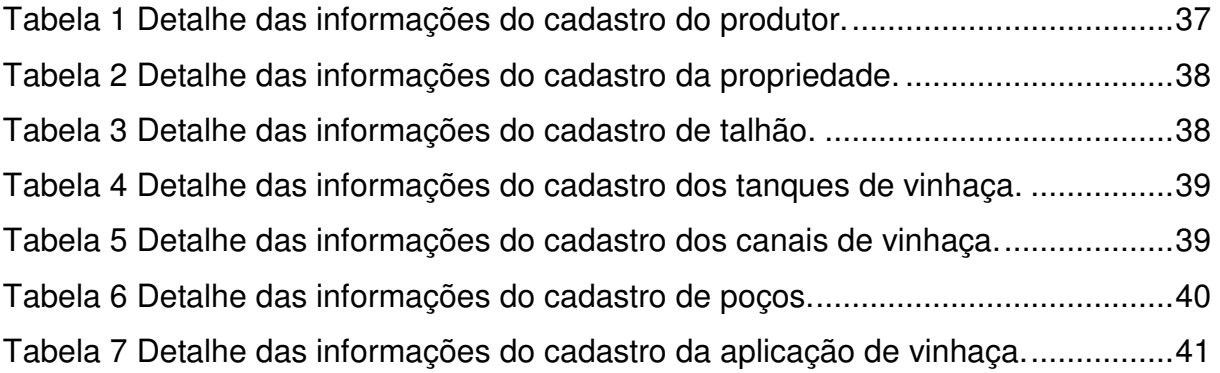

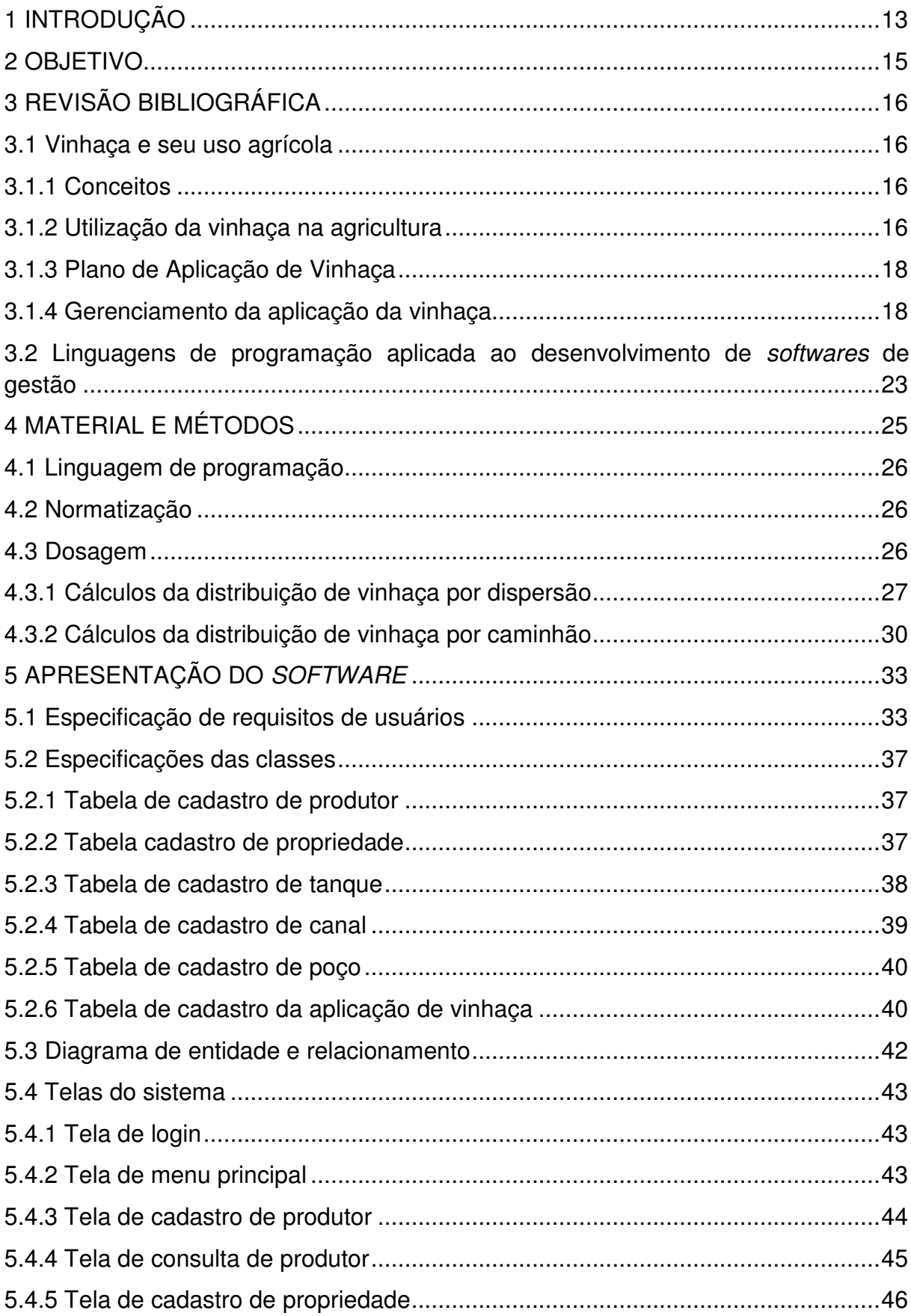

# **SUMÁRIO**

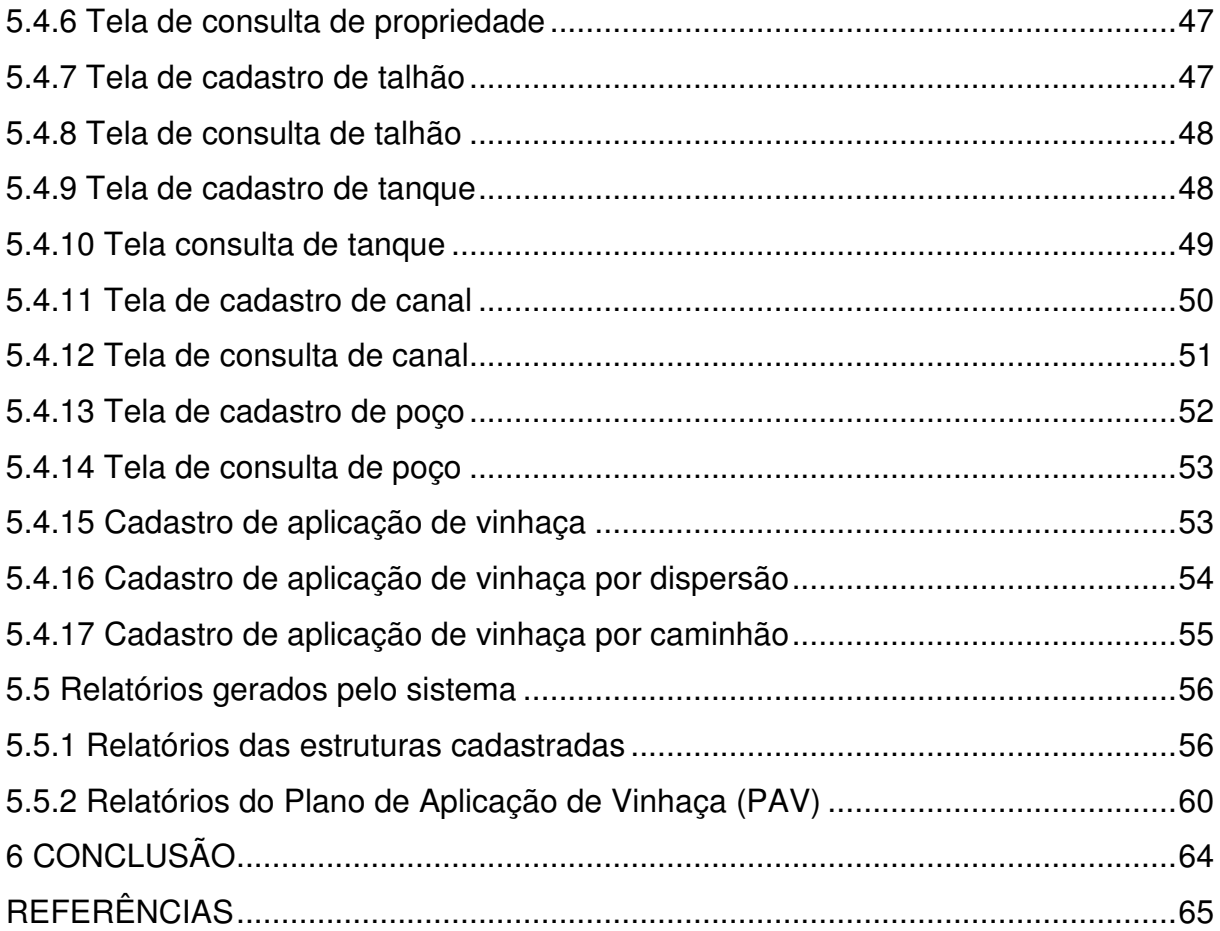

#### **1INTRODUÇÃO**

O setor sucroenergético, atualmente, se constitui em uma das principais atividades econômicas no Brasil. Os produtos do setor são etanol hidratado, etanol anidro, etanol não-combustível, açúcar, bioletricidade, levedura e aditivo e crédito de carbono, sendo este mercado responsável por US\$ 28,2 bilhões, o equivalente a 2% do PIB brasileiro (NEVES et al., 2010).

Este cenário requer uma área cultivada de 9,75 milhões de hectares e moagem de 653,44 milhões de toneladas na safra 2013/2014 (UNICA, 2014).

Todavia, um dos maiores problemas a ser enfrentado pelo setor se refere aos impactos ambientais. A produção de açúcar e etanol gera grande quantidade de resíduos, dentre os quais se destaca a produção de vinhaça. Segundo a ANA et al. (2009), para cada litro de etanol produzido são gerados de 10 a 12 litros de vinhaça. Considerando que, na última safra, foram produzidos cerca de 21,6 milhões de metros cúbicos de etanol, estima-se que foram gerados, no mínimo, 216 milhões de metros cúbicos de vinhaça.

O principal destino atual deste resíduo é a disposição nos solos agrícolas cultivados com cana-de-açúcar, em função do aproveitamento da quantidade de nutrientes presentes na vinhaça, principalmente o potássio.

Assim, nas licenças ambientais de operação das indústrias sucroenergéticas são exigidos pelos órgãos ambientais licenciadores a apresentação de um relatório técnico anual sobre a utilização da vinhaça na adubação dos solos. Este procedimento garante que a vinhaça seja aplicada corretamente, evitando os danos ambientais da sua disposição em excesso.

No Estado de São Paulo, este relatório técnico é conhecido como Plano de Aplicação de Vinhaça(PAV) (CETESB, 2006) e tem como objetivo estabelecer os critérios e procedimentos para o armazenamento,transporte e aplicação da vinhaça, gerada pela atividade sucroalcooleira no processamento decana-de-açúcar.

O PAV é composto de vários tópicos que abordam a caracterização da vinhaça e do solo, bem como informações sobre a localização dos tanques de armazenamento e dos canais mestres ou primários de uso permanente de distribuição, localização dos cursos d'água, poços utilizados para abastecimento, dados de geologia e hidrogeologia local, forma e dosagem de aplicação de vinhaça etc.

Em função da grande quantidade de informações necessárias, a confecção do PAV torna-se um trabalho oneroso e demorado para o profissional que atua no setor de meio ambiente da unidade sucroenergética(ANDRADE, 2012).

Mas, como a maioria desses dados pode ser inserida e armazenada em bancos de dados computacionais e acessada facilmente para consulta, o desenvolvimento de ferramentas para a geração automática do PAV permitiria um trabalho mais rápido e preciso.

## **2 OBJETIVO**

O objetivo do trabalho é o desenvolvimento da ferramenta computacional SISGAVI (Sistema de Gerenciamento de Aplicação de Vinhaça), que permite a solução rápida e segura na confecção dos Planos de Aplicação de Vinhaça - PAV's.

### **3REVISÃO BIBLIOGRÁFICA**

#### **3.1 Vinhaça e seu uso agrícola**

#### **3.1.1 Conceitos**

Com a produção do etanol, a vinhaça é o principal subproduto. Sua composição química varia de acordo com fatores como composição da matéria prima, composição do mosto, fermentação adotada e a condição da mesma, tipo de levedura, equipamento utilizado na destilação (SILVA,2009).

A vinhaça é resíduo gerado no processo de produção de etanol, variando de 7 a 16 litros para cada litro de etanol produzido, a partir da cana-de-açúcar, dependendo das condições tecnológicas da destilaria. Possui características extremamente variáveis, mas, essencialmente é uma suspensão aquosa contendo sólidos orgânicos e minerais. É formada por 93,5% de água, 4,6% de matéria orgânica e 1,9% de substâncias minerais. As substâncias minerais são, principalmente, potássio (0,5%), nitrogênio (0,05%) e fósforo (0,01%).

A vinhaça é composta de 93% de água e tem a característica de um fertilizante, pois estão presentes potássio, cálcio, nitrogênio e magnésio em altas quantidades, essenciais para a nutrição das plantas. Em menores quantidades, estão presentes micronutrientes como o ferro, manganês, cobre e zinco (SILVA,2009).

Como fertilizante orgânico e mineral, a vinhaça tem um alto teor de matéria orgânica e potássio, o que confere características poluentes ao resíduo. Ao longo dos anos, o seu uso e destino aleatório originaram desastres ambientais causados pelo lançamento impróprio nos rios (SILVA,2009).

#### **3.1.2 Utilização da vinhaça na agricultura**

A vinhaça no Brasil é aplicada ao solo como fertilizante e fonte de potássio, que exige a análise dos atributos do solo para o cálculo das quantidades corretas ao seu uso(SILVA,2009).

A aplicação de vinhaça é denominada erroneamente de fertirrigação, processo conjunto de irrigação e adubação, que consiste na utilização da própria

água para conduzir e distribuir o fertilizante químico ou orgânico na lavoura, podendo ser realizada por qualquer sistema de irrigação.

Dentro desta situação, o termo fertirrigação, no que pertence à vinhaça, não é todo correto, pois se refere mais ao método de irrigação agregado, não se constituindo mais do que um processo de aplicação de fertilizante e molhamento, sem controle prático da lâmina hídrica aplicada e muito menos da frequência das aplicações, interessando mais a quantidade de potássio carregada e transferida para o solo (SILVA,2009).

A vinhaça utilizada como fertilizante, porém, permite alcançar o objetivo de não poluir a água, uma vez que todo resíduo formado é devolvido à cultura,podendo, assim, substituir parte da adubação mineral e diminuir custos (SILVA,2009).

A composição química da vinhaça é rica em nutrientes essenciais à planta, tais como o potássio, por exemplo, podendo substituir o adubo químico parcialmente para alguns nutrientes e, em sua totalidade, no caso da adubação potássica. Este procedimento geraredução de custos.Em 1980, representava uma economia de 30% em termos de rentabilidade agrícola, 9% em termos de rentabilidade industrial e 12% considerando-se os benefícios no aumento do número de cortes do canavial fertirrigado com vinhaça (ANDRADE,2012).

No que se refere à dose a ser aplicada da vinhaça, existem duas variáveis a serem consideradas, sendoelas as características químicas da vinhaça e do solo. No caso da vinhaça, a principal variável de interesse é a concentração de potássio. Entretanto, outras propriedades químicas são determinadas para fins do Plano de Aplicação de Vinhaça (PVA), tais como: pH, resíduo não filtrável total, dureza, condutividade elétrica, nitrogênio nitrato, nitrogênio nitrito,nitrogênio amoniacal, nitrogênio Kjeldhal total, sódio, cálcio, potássio, magnésio, sulfato, fosfato total, DBO (Demanda Bioquímica de Oxigênio) e DQO (Demanda Química de Oxigênio). (ALQUINI; GUNTHER; PEREIRA, 2009).

No caso do solo, as propriedades químicas necessárias são: Al - alumínio total, Ca- cálcio, Mg – magnésio, SO<sub>4</sub>- sulfato, hidrogênio dissociável, K – potássio,matéria orgânica, CTC - capacidade de troca iônica, pH - potencial hidrogeniônico e V% - saturação de bases(ALQUINI; GUNTHER; PEREIRA, 2009).

A amostra da vinhaça é constituída de, no mínimo, duas coletas no local de geração da vinhaça durante a safra anterior, cujos resultados embasarão o plano de aplicação futuro. Para os balanços da quantidade a ser empregada em cada

aplicação, deve ser realizada análise dos teores de potássio semanalmente na vinhaça, visando à aferição de suas taxas de aplicação(PEREIRA; ALQUINI; GUNTHER, 2009).

Para o solo, a amostragem é composta a partir de quatro sub-amostras. As sub-amostras devem ser coletadas segundo as especificações constantes na norma da CETESB e serencaminhadas para análise em laboratório.

#### **3.1.3Plano de Aplicação de Vinhaça**

O Plano de Aplicação de Vinhaça (PAV) é um relatório técnico que caracteriza toda a infraestrutura (caminhões, sistemas de distribuição e aplicação, tanques etc.) utilizada no manejo e disposição da vinhaça nos solos, bem como as quantidades geradas e utilizadas. Este documento faz parte da documentação de manutenção da Licença de Operação das unidades sucroenergéticas.Este plano deve ser elaborado e assinado por um profissional registrado no Conselho Regional de Engenharia, Arquitetura e Agronomia (CREA) e ser entregue até a data de dois de abril de cada ano(ANDRADE,2012).

Anualmente, a unidade produtora do etanol deve atualizar ou realizar o plano de aplicação de vinhaça a ser entregue ao órgão ambiental competente, para fins de acompanhamento e fiscalização. Em caso de alterações no plano de aplicação, o plano deve ser apresentadoao órgão ambiental após a data limite. Em casos onde ocorram contaminações dos lençóis subterrâneos, a utilização da vinhaça deve ser suspensa, e a CETESB deve comunicar a ocorrência à Coordenadoria de Defesa Agropecuária, da Secretaria de Agricultura e Abastecimento(ANDRADE, 2012).

#### **3.1.4 Gerenciamento da aplicação da vinhaça**

O gerenciamento da aplicação da vinhaça corresponde a toda a logística física e organizacional para a disposição sustentável desses resíduos nos solos agrícolas. A logística é definida em função da quantidade de vinhaça produzida na unidade industrial e do teor de potássio da vinhaça e do solo.

A estrutura física necessária para a aplicação da vinhaça é constituída por: tanques de armazenagem, canais e tubulações de distribuição, caminhões e sistemas de aplicação.

Os tanques de armazenagem são estruturas revestidas de cimento ou geomembrana impermeabilizante. Os novos tanques são estruturados com menor tempo de detenção hidráulica, o suficiente para atender à logística com segurança da aplicação da vinhaça de uma determinada localidade, distribuindo, a partir daí, para os canais ou para o carregamento de caminhões.Existem os tanques mestres(Figura 1) e tanques secundários(Figura 2). Os tanques mestres, normalmente, recebem a vinhaça logo após a sua saída da unidade industrial; os tanques secundários recebem a vinhaça transportada do tanque mestre que, depois, é redistribuída para os talhões mais distantes(ANA,2009).

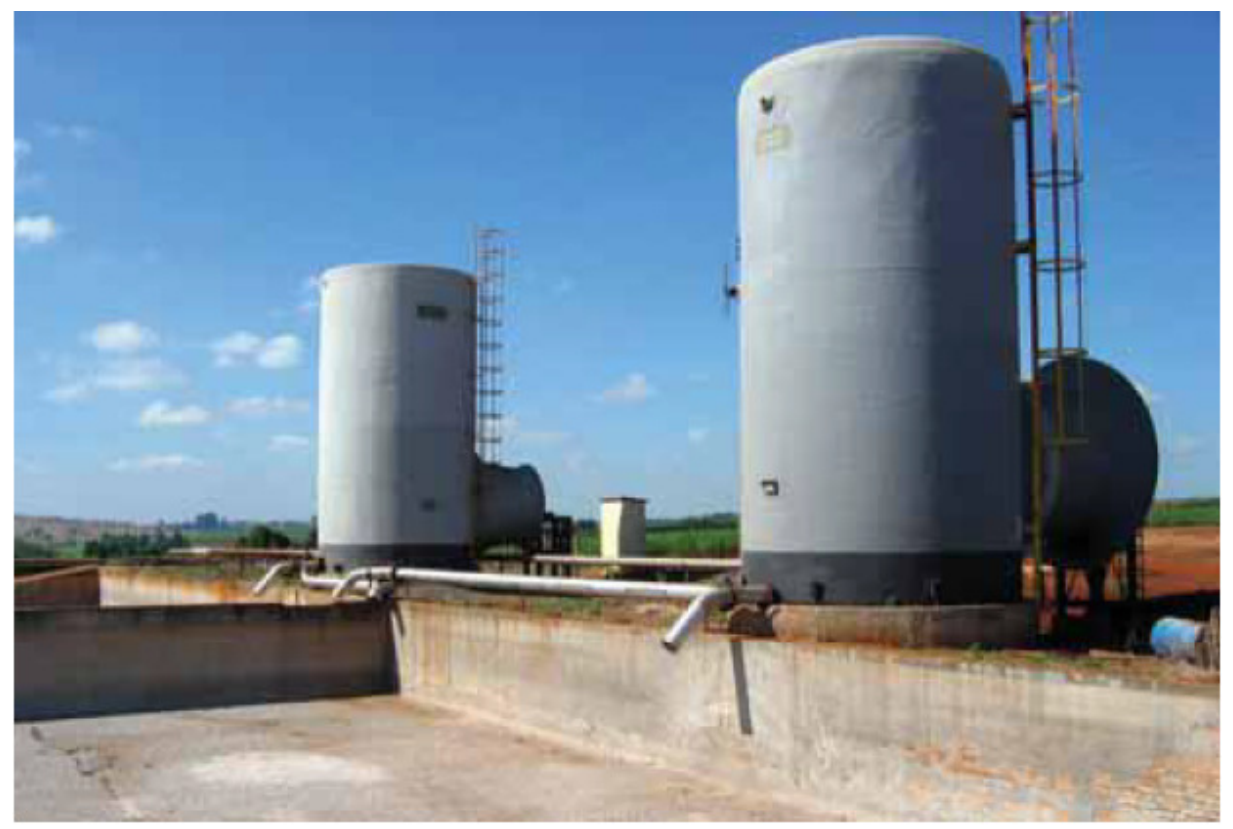

**Figura 1**Tanque mestre para recebimento e distribuição de vinhaça. Fonte: ANA, 2009.

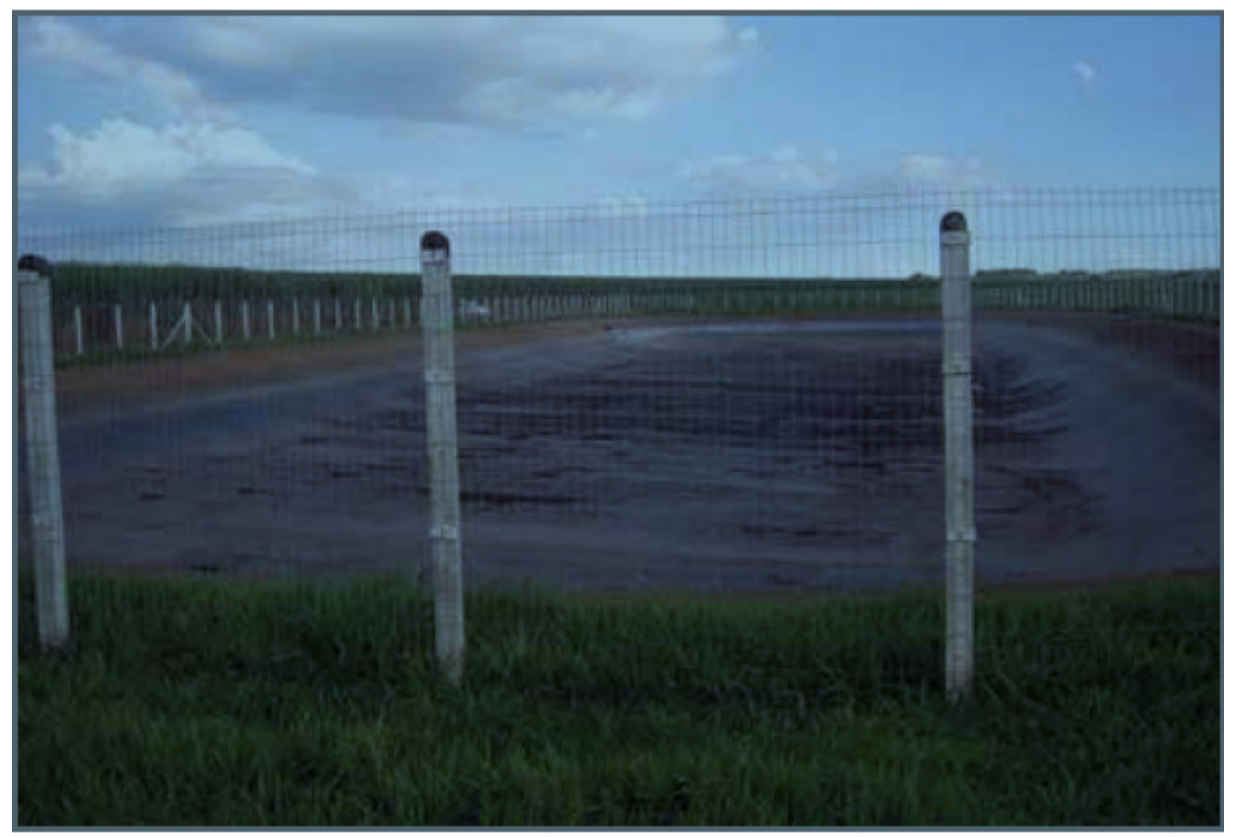

20

**Figura 2**Tanque secundário impermeabilizado com geomembranas para recebimento e distribuição de vinhaça. Fonte: ANA, 2009.

Os canais(figura 3) de distribuição da vinhaça são estruturas utilizadas para transportar a vinhaça dos tanques aos talhões onde será aplicada no solo. Eles podem ser primários e secundários. É o tipo de transporte mais barato da vinhaça e desenvolve uma vazão de até 300m<sup>3</sup> ou maiores no caso de revestimento com geomembrana; seu uso é todo o período de safra ou até o término da irrigação. Podem ser de formatos trapezoidais e retangulares e, de acordo com a norma vigente, devem ser obrigatoriamente revestidos(ANA, 2009).

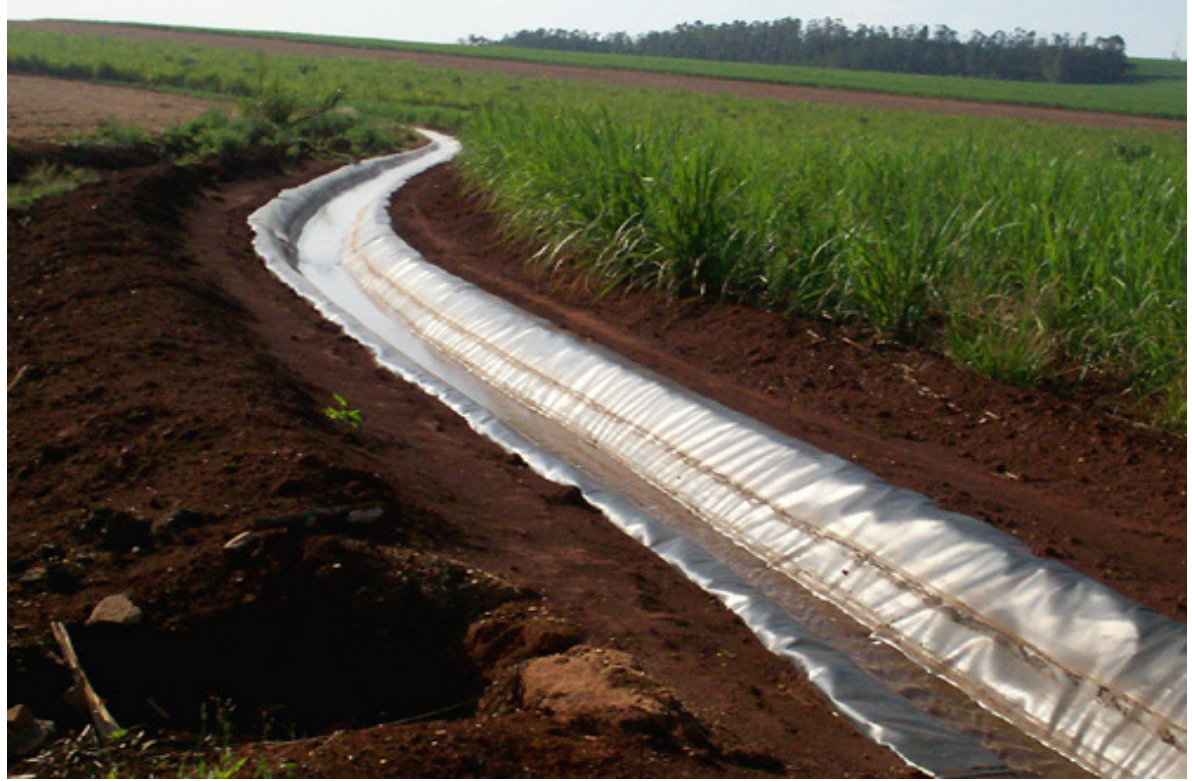

**Figura 3**Canal de vinhaça impermeabilizado com geomembranas no formato trapezoidal. Fonte: Portal, 2014b.

Os caminhões do tipo rodotrem(Figura 4), que desenvolvem o papel de levar a vinhaça da unidade sucoenergética até os tanques, têm capacidade de 45 a 60  $m<sup>3</sup>$ (dois tanques de 30 m<sup>3</sup> cada) (ANA, 2009). Os caminhões, podemser utilizados na aplicação direta no solo por gravidadechuveiro(figura 4), o que permite a distribuição do resíduo por toda a superfície. A tubulação de saída do tanque é de diâmetro igual ao somatório dos diâmetros das perfurações. O processo de distribuição da vinhaça através do "chuveiro" é um dos mais utilizados na região Centro-Sul do país (ANDRADE, 2012).

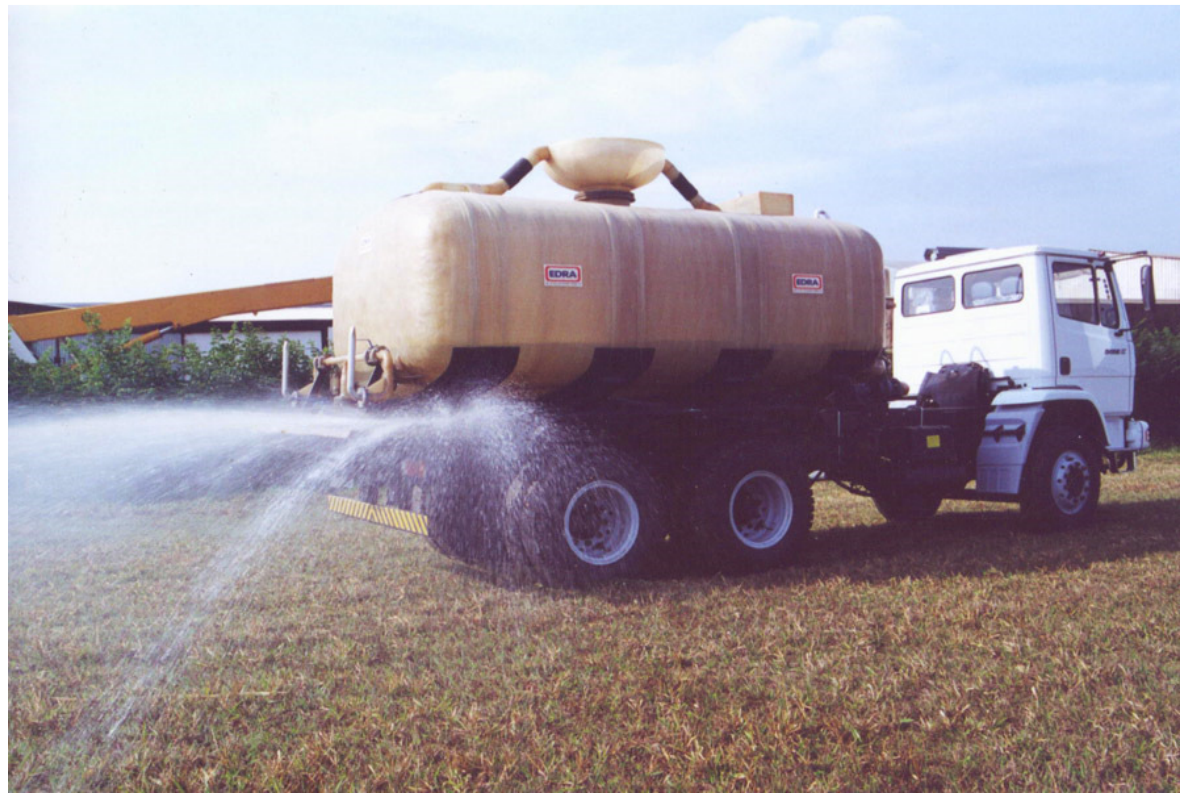

**Figura 4**Caminhão utilizado na aplicação direta no solo por gravidade chuveiro. Fonte: Portal, 2014a.

Os principais sistemas utilizados na aplicação de vinhaça são os de aspersão, sendo sua maioria constituída de autopropelido, em carretel enrolador, vulgarmente conhecido como "rolão" (Figura 5). Consiste de um carretel que permite o enrolamento de tubulação de polietileno de média densidade, utilizado para alimentar e puxar um aspersor do tipo canhão hidráulico. O processo necessita de um trator para posicionar o canhão e desenrolar o carretel. O início da aspersão se dá com o enrolamento do carretel, sendo o canhão hidráulico puxado a uma velocidade regulada para manter a taxa de aplicação necessária. O sistema da aspersão com montagem direta tem uma distribuição de aproximadamente 90 metros de largura, assim tendo um maior rendimento do sistema(ANA, 2009).

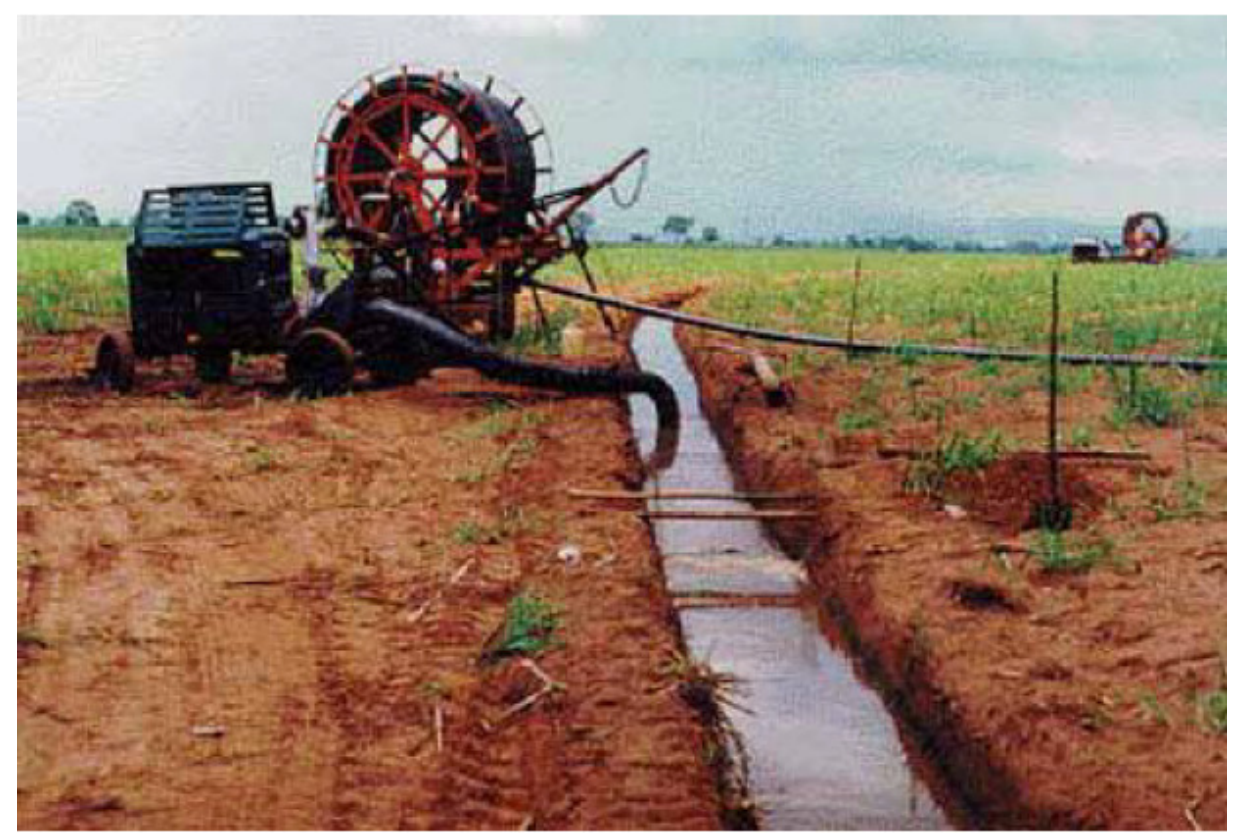

**Figura 5**Sistema da aspersão com montagem direta (rolão). Fonte: ANA, 2009.

## **3.2 Linguagens de programação aplicada ao desenvolvimento de softwares de gestão**

Atualmente, no mundo marcado pela globalização, a internet tornou-se parte integrante desse novo sistema de negociação. Dia a dia cresce o número de serviços, informações e facilidades disponíveis online,a integração entre sistemas de gestão. A internet está cada vez mais presente nas empresas.

A linguagem de programação PHP é Hypertext Preprocessor(Préprocessador de hipertexto), uma linguagem de programação open source, mundialmente utilizada no ambiente web.Uma das características mais marcantes no PHP é sua capacidade de se integrar ao HTML, tornando mais fácil a geração de páginas web dinâmicas (SOARES,2013).

O MySQL é um sistema de gerenciamento de banco de dados (SGBD), que utiliza a linguagem SQL (Linguagem de Consulta Estruturada, do inglês Structured Query Language) como interface. O MySQL, atualmente, é um dos principais e mais popularessistemas de banco de dados.

O sucesso desse sistema deve-se, em grande parte, à fácil integração com o PHP incluído, quase que obrigatoriamente, nos pacotes de hospedagem de sites da Internet oferecidos.Uma especialidade fundamental do MySQL é ser desenvolvido em código aberto e funcionar em um grande número de sistemas operacionais, taiscomo Windows, Linux, FreeBSD, BSDI, Solaris, Mac OS X, SunOS, SGI etc.É reconhecido pelo seu ótimo desempenho e robustez e também por ser multitarefa e multiusuário.

## **4 MATERIAL E MÉTODOS**

O software foi desenvolvido na Universidade Camilo Castelo Branco, Câmpus Fernandópolis, em parceria com a Alcoeste Destilaria Fernandópolis S/A, ambas localizadas no município de Fernandópolis, Noroeste Paulista (Figura 6).

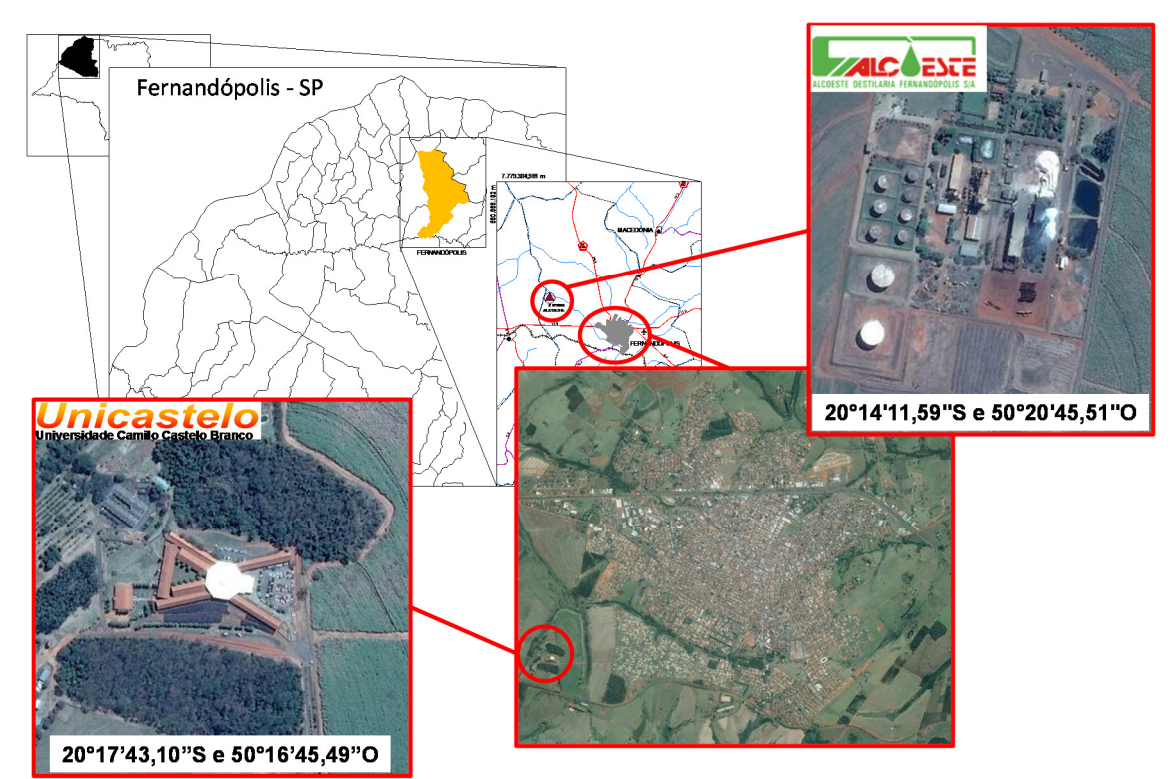

**Figura 6**Localização das instituições envolvidas no desenvolvimento do software.

O SISGAV é uma plataforma desenvolvida em linguagem PHP, que permite o cadastro de proprietários e imóveis rurais parceiros da unidade sucroenergética e a gestão da aplicação da vinhaça por meio de cadastros de talhões, tanques e canais, bem como cálculos do volume aplicado por caminhão ou dispersão. Também permite a geração rápida de informações para a elaboração do Plano de Aplicação de Vinhaça.

A base de referência (informações cadastradas e cálculos) utilizada para a confecção do SISGAV foram as metodologias propostas pela CETESB (2006) e ANA (2009), que suportam as necessidades observadas pelo departamento ambiental da unidade sucroenergética.

#### **4.1 Linguagem de programação**

A linguagem de programação utilizada para o desenvolvimento da plataforma foi o PHP, com o auxílio do *software*Notepad++v6.6.8, integrado ao banco de dados MySQL.

#### **4.2 Normatização**

Segundo Diniz (2010), a CETESB definiu, em 1986, alguns critérios pertinentes ao uso davinhaça, dentre os quais o limite de aplicação do produto no solo. Entretanto, tais critérios não consideramaspectos intrínsecos do local como, por exemplo, a formação geológica, a pedologia e a hidrogeologia.

Em 2005, a CETESB publicou a Norma Técnica P4.231, Vinhaça –Critérios e Procedimentos para Aplicação no Solo Agrícola, que altera e acrescentadiversos pontos nas legislações anteriores e considera a necessidade de organizar o armazenamento, transporte e a aplicação no soloda vinhaça gerada noprocessamento da cana-de-açúcar, e, assim, considerar um conjunto amplo de diretrizes que devem serrespeitadas na aplicação da vinhaça em solos agrícolas (CETESB, 2006).

#### **4.3 Dosagem**

A taxa de aplicação de vinhaça ou dosagem máxima de vinhaça é determinada de acordo com a seguinte expressão (CETESB, 2006):

$$
T_{VI} = \frac{(0.05 \cdot CTC - ks) \cdot 3744 + 185}{kvi},
$$
\n(1)

sendo:

V – taxa de aplicação de vinhaça ou dosagem máxima de vinhaça (m<sup>3</sup> ha<sup>-1</sup>);

 $CTC$  – capacidade de troca catiônica do solo (cmol<sub>c</sub> dm<sup>-3</sup>);

ks – concentração de potássio no solo na profundidade de 0 a 0,80 m (cmol $_c$  dm<sup>-3</sup>); kvi – concentração de potássio na vinhaça (kg  $K_2O$  m<sup>-3</sup>).

A conversão da taxa de aplicação de vinhaça ou dosagem máxima de vinhaça em lâmina máxima de vinhaça é dada pela seguinte expressão:

$$
L_{VI} = \frac{T_{VI}}{10},\tag{2}
$$

sendo:

LVI – lâmina máxima de vinhaça (mm);

 $T_{VI}$  – taxa de aplicação de vinhaça ou dosagem máxima de vinhaça (m $3$  ha $^{-1}$ ).

O volume total anual de vinhaça aplicado é calculado pela seguinte expressão:

$$
V_{Ta} = T_{VI} \cdot A_t , \qquad (3)
$$

sendo:

 $V_{\text{Ta}}$  – volume total anual (m<sup>3</sup> ano<sup>-1</sup>);

 $T_{VI}$  – taxa de aplicação de vinhaça ou dosagem máxima de vinhaça (m<sup>3</sup> ha<sup>-1</sup>);

 $A_t$  – área do talhão (ha).

#### **4.3.1 Cálculos da distribuição de vinhaça por dispersão**

Todos os cálculos para o gerenciamento da aplicação de vinhaça por dispersão foram elaborados considerando o uso como autopropelido em carretel enrolador, a partir da metodologia proposta por ANA (2009).

Os cálculos do comprimento, largura e área da faixa aplicada são obtidos a partir das seguintes expressões:

$$
C_f = C_m + R_a, \qquad (4)
$$

sendo:

 $C_f$  – comprimento da faixa aplicada (m);

 $C_m$  – comprimento da mangueira (m);

 $R_a$  – raio de alcance do aspersor (m)

A largura da faixa aplicada é determinada pela seguinte expressão:

$$
L_f = 2 \cdot R_a \tag{5}
$$

sendo:

 $L_f$  – largura da faixa aplicada (m);

Ra – raio de alcance do aspersor (m).

A área da faixa aplicada é determinada pela seguinte expressão:

$$
A_f = \frac{C_f \cdot L_f}{10000},\tag{6}
$$

sendo:

Af – área da faixa aplicada (ha);

 $C_f$  – comprimento da faixa aplicada (m);

 $L_f$  – largura da faixa aplicada (m).

A eficiência de trabalho é determinada pela seguinte expressão:

$$
E_t = \left(\frac{T_j - T_p}{T_j}\right) \cdot 100\tag{7}
$$

sendo:

 $E_t$  – eficiência de trabalho (%);

 $T_i$  – jornada útil de trabalho com refeição (h d<sup>-1</sup>);

 $T_p$  – tempo perdido (h d<sup>-1</sup>).

O volume por faixa aplicado na distribuição de vinhaça por carretel enrolador é determinado pela seguinte expressão:

$$
V_f = T_{VI} \cdot A_f \tag{8}
$$

sendo:

 $V_f$  – volume aplicado em cada faixa (m<sup>3</sup>);

 $T_{VI}$  – taxa de aplicação de vinhaça ou dosagem máxima de vinhaça (m<sup>3</sup> ha<sup>-1</sup>);

 $A_f$  – área da faixa aplicada (ha).

O tempo de aplicação de vinhaça por faixa aplicada é determinado pela seguinte expressão:

$$
T_f = \frac{V_f}{Q_r} \tag{9}
$$

sendo:

 $T_f$  – tempo de aplicação na faixa (h);

 $V_f$  – volume aplicado em cada faixa (m<sup>3</sup>);

 $Q_r$  – vazão do carretel enrolador (m<sup>3</sup> h<sup>-1</sup>).

O rendimento do carretel enrolador é determinado pela seguinte expressão:

$$
\eta_r = \left[ \frac{\left(T_j - T_p\right)}{\left(T_r + T_f\right)} \right] \cdot V_f \,, \tag{10}
$$

sendo:

 $η$  – rendimento do carretel enrolador (m<sup>3</sup> d<sup>-1</sup>);

 $T_i$  – jornada útil de trabalho com refeição (h d<sup>-1</sup>);

 $T_p$  – tempo perdido (h d<sup>-1</sup>);

 $T_r$  – tempo do carretel enrolador (h d<sup>-1</sup>);

 $T_f$  – tempo de aplicação na faixa (h);

 $V_f$  – volume aplicado em cada faixa (m<sup>3</sup>).

A velocidade de recolhimento do carretel enrolador é determinada pela seguinte expressão:

$$
v_r = \frac{C_f}{T_f} \tag{11}
$$

sendo:

 $v_r$  – velocidade de recolhimento do carretel enrolador (m h<sup>-1</sup>);

 $C_f$  – comprimento da faixa (m);

 $T_f$  – tempo de aplicação na faixa (h).

O número de equipamentos necessários para a aplicação da vinhaça é determinado pela seguinte expressão:

$$
N_r = \frac{24 \cdot Q_{VI}}{\eta_r} \tag{12}
$$

sendo:

Nr – número de equipamentos necessários (unidades);

 $Q_{VI}$  – vazão de vinhaça produzida ou transportada (m<sup>3</sup> h<sup>-1</sup>);

 $\eta_r$  – rendimento do carretel enrolador (m<sup>3</sup> d<sup>-1</sup>).

#### **4.3.2 Cálculos da distribuição de vinhaça por caminhão**

A quantidade de viagens de caminhão é dada pela seguinte expressão:

$$
N_{v} = \frac{(T_{j} - T_{m})}{\left(\frac{D_{f}}{VMTc} + \frac{D_{f}}{VMTv}\right) - \left(\frac{TPMu - TPMc - TAC - TADsdbv + TADdr}{60}\right)}
$$
(13)

sendo:

 $N_v$  - quantidade de viagens realizadas por caminhão (viagens caminhão $1d_1$ );

 $T_{\text{I}}$  jornada útil de trabalho com refeição (h d<sup>-1</sup>);

 $T_m$  – tempo de manutenção e troca de turno (h d<sup>-1</sup>);

 $D_f$ – distância até a propriedade (km);

VMTc - velocidade média de transporte carregado (km h-1);

VMTv - velocidade média de transporte vazio (retorno) (km h-1);

TPMu - tempo perdido com manobras e outros na usina (min viagem-1);

TPMc - tempo perdido com manobras e outros no campo (min viagem-1);

TAC - tempo auxiliar para carregamento (min viagem-1);

TADsdbv - tempo auxiliar para descarregamento (sem descarga bate-volta) (min viagem-1);

TADdr - tempo auxiliar para descarregamento (com descarga rápida - tanques ou canais) (min viagem $^{-1}$ ).

O volume de vinhaça a ser transportado por caminhão é determinado pela seguinte equação:

$$
V_t = C_c \cdot N_v \tag{14}
$$

sendo:

V<sub>t</sub>- volume transportado de vinhaça (m<sup>3</sup> caminhão<sup>-1</sup> d<sup>-1</sup>);

 $N_v$  - quantidade de viagens realizadas por caminhão (viagens caminhão<sup>-1</sup> d<sup>-1</sup>);

 $C_{c}$ - capacidade de carga do caminhão (m<sup>3</sup> viagem $^{-1}$ ).

A área de aplicação de vinhaça coberta por caminhão é determinada pela seguinte expressão:

$$
Af_c = \frac{V_t}{T_{VI}},\tag{15}
$$

sendo:

 $Af_c - área de aplicação de vinhaça coberta (ha caminhão<sup>-1</sup> d<sup>-1</sup>);$ 

 $V_t$  – volume transportado de vinhaça (m<sup>3</sup> caminhão<sup>-1</sup>);

 $T_{VI}$  – taxa de aplicação de vinhaça ou dosagem máxima de vinhaça (m $3$  ha $^{-1}$ ).

A quantidade necessária de caminhões na frota é determinada pela seguinte expressão:

$$
N_{cam} = \frac{24 \cdot Q_{VI}}{V_t},
$$
\n(16)

sendo:

Ncam – quantidade de caminhões na frota (unidades);  $Q_{VI}$  – vazão de vinhaça produzida ou transportada (m<sup>3</sup> h<sup>-1</sup>);  $V_t$  – volume transportado de vinhaça (m<sup>3</sup> caminhão<sup>-1</sup>).

A distância média percorrida por área de aplicação de vinhaça é determinada pela seguinte expressão:

$$
Dha = \frac{2 \cdot D_f \cdot N_V}{Af_c},
$$
\n(17)

sendo:

Dha - distância média percorrida por área de aplicação de vinhaça (km ha<sup>-1</sup>);

 $D_f$  – distância até a propriedade (km);

 $N_v$  - quantidade de viagens realizadas por caminhão (viagens caminhão<sup>-1</sup> d<sup>-1</sup>);

 $\mathsf{A} \mathsf{f}_\mathrm{c}$  – área de aplicação de vinhaça coberta (há caminhão $^{-1}$  d $^{-1}$ ).

O consumo de combustível (diesel) por área é determinado pela seguinte expressão:

$$
CD = \frac{Dha}{CODt}
$$
 (18)

sendo:

.

CD – consumo de combustível por área (L ha-1);

Dha - distância média percorrida por área de aplicação de vinhaça (km ha<sup>-1</sup>);

CODt – consumo de combustível (diesel) no transporte (km L-1).

# **5 APRESENTAÇÃO DO SOFTWARE**

## **5.1 Especificação de requisitos de usuários**

Todas as funções que o usuário pode executar no software estão apresentadas abaixo:

1. Usuário realiza login:

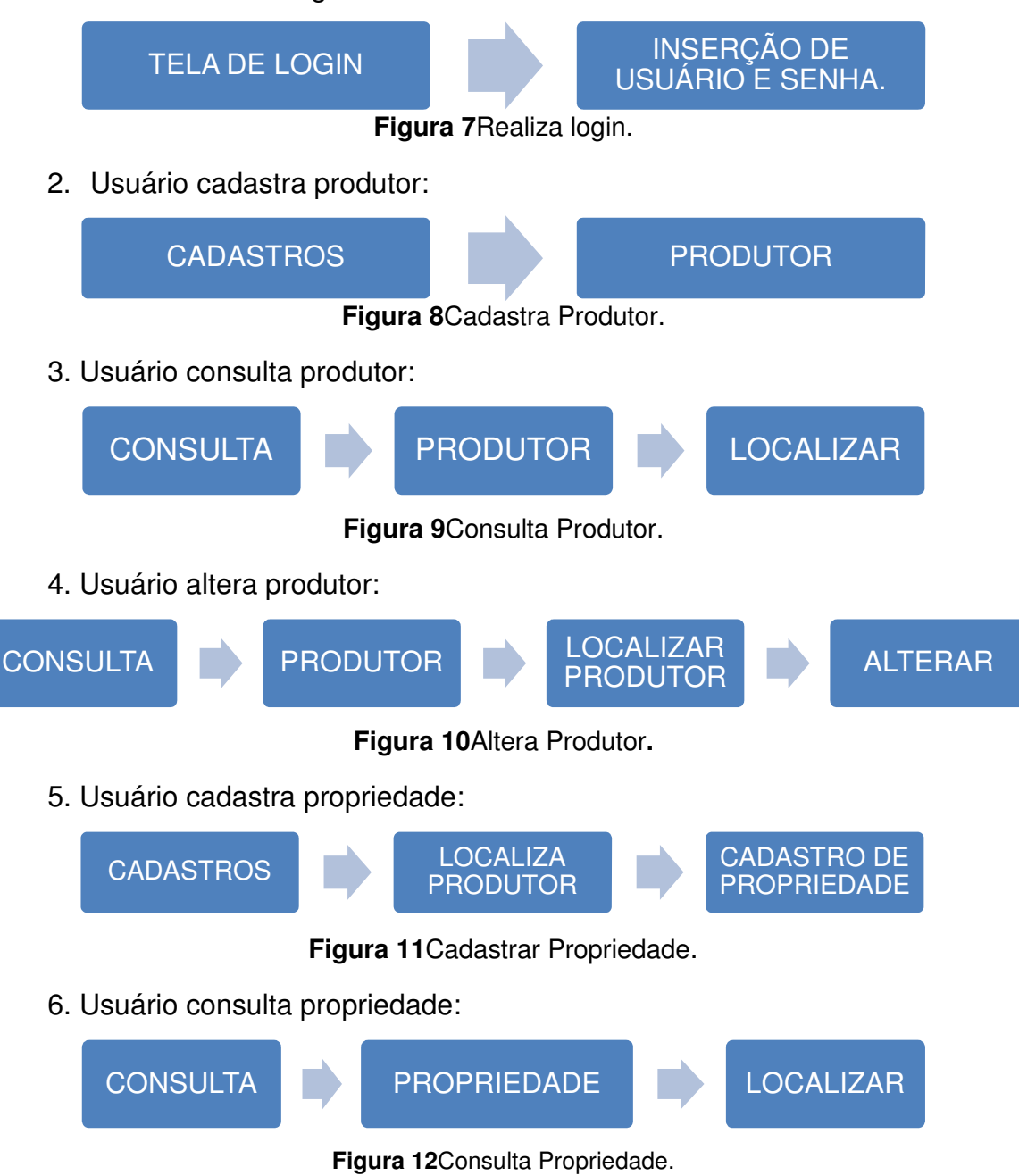

7. Usuário altera propriedade:

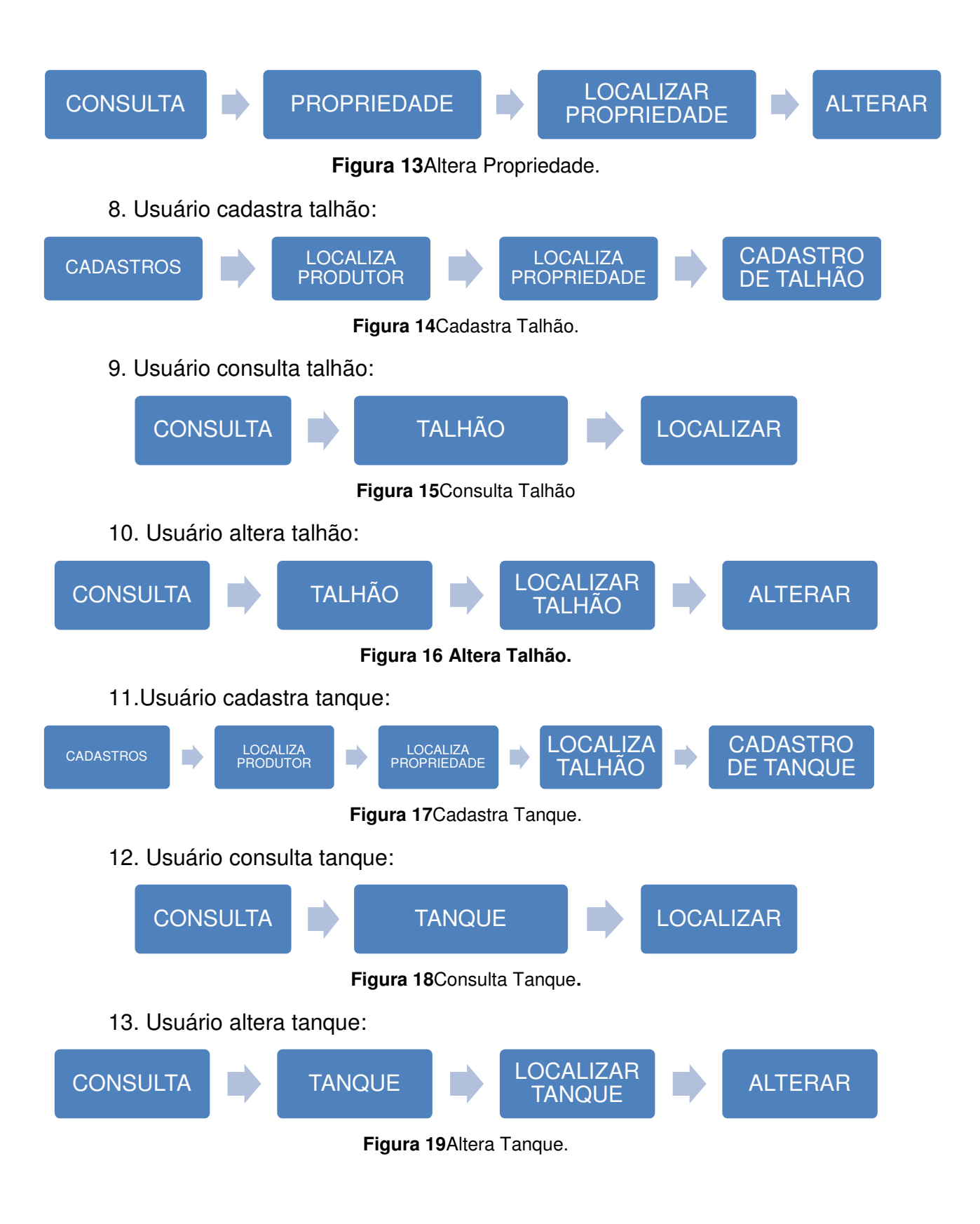

14. Usuário cadastra canal:

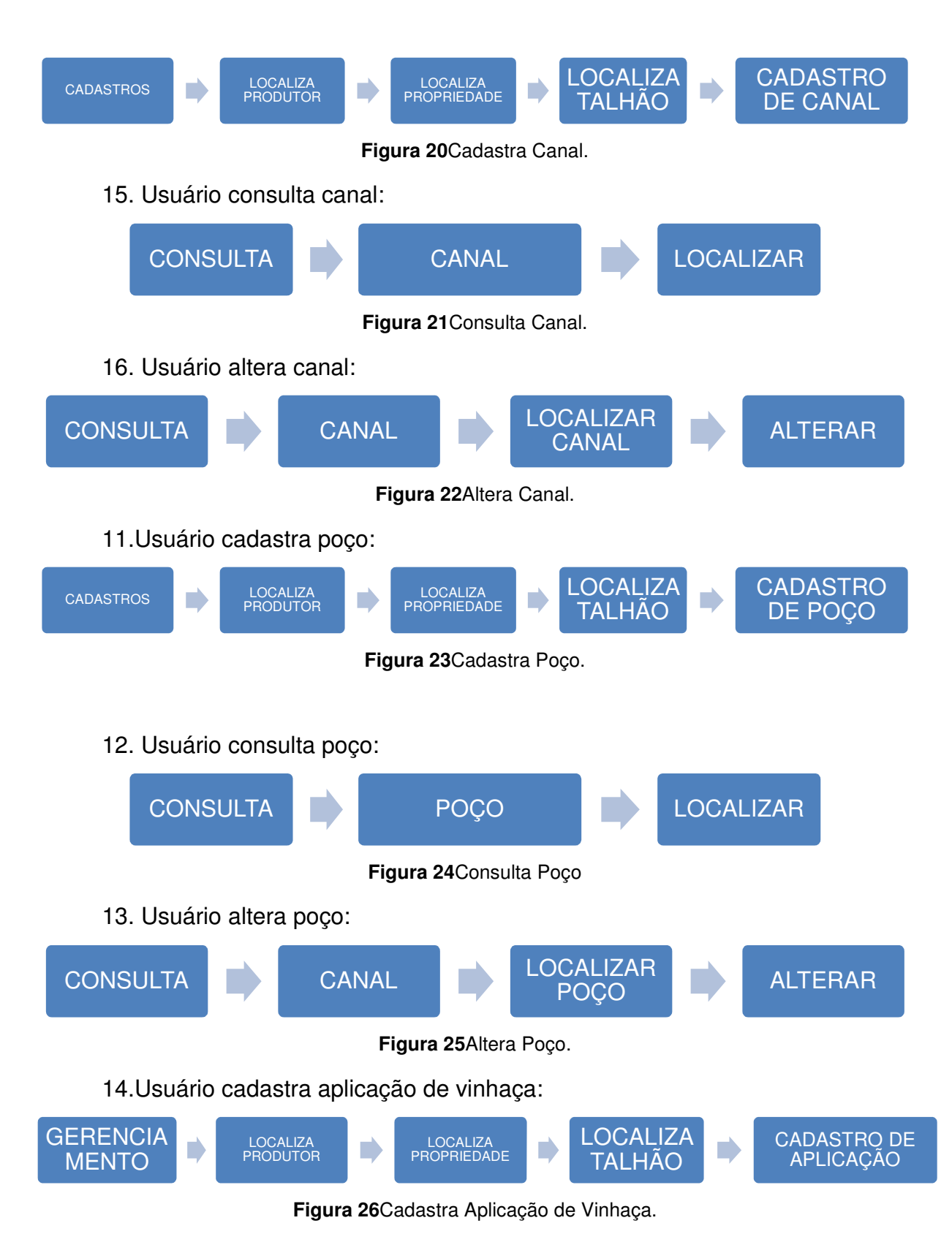

15. Usuário consulta aplicação de vinhaça:

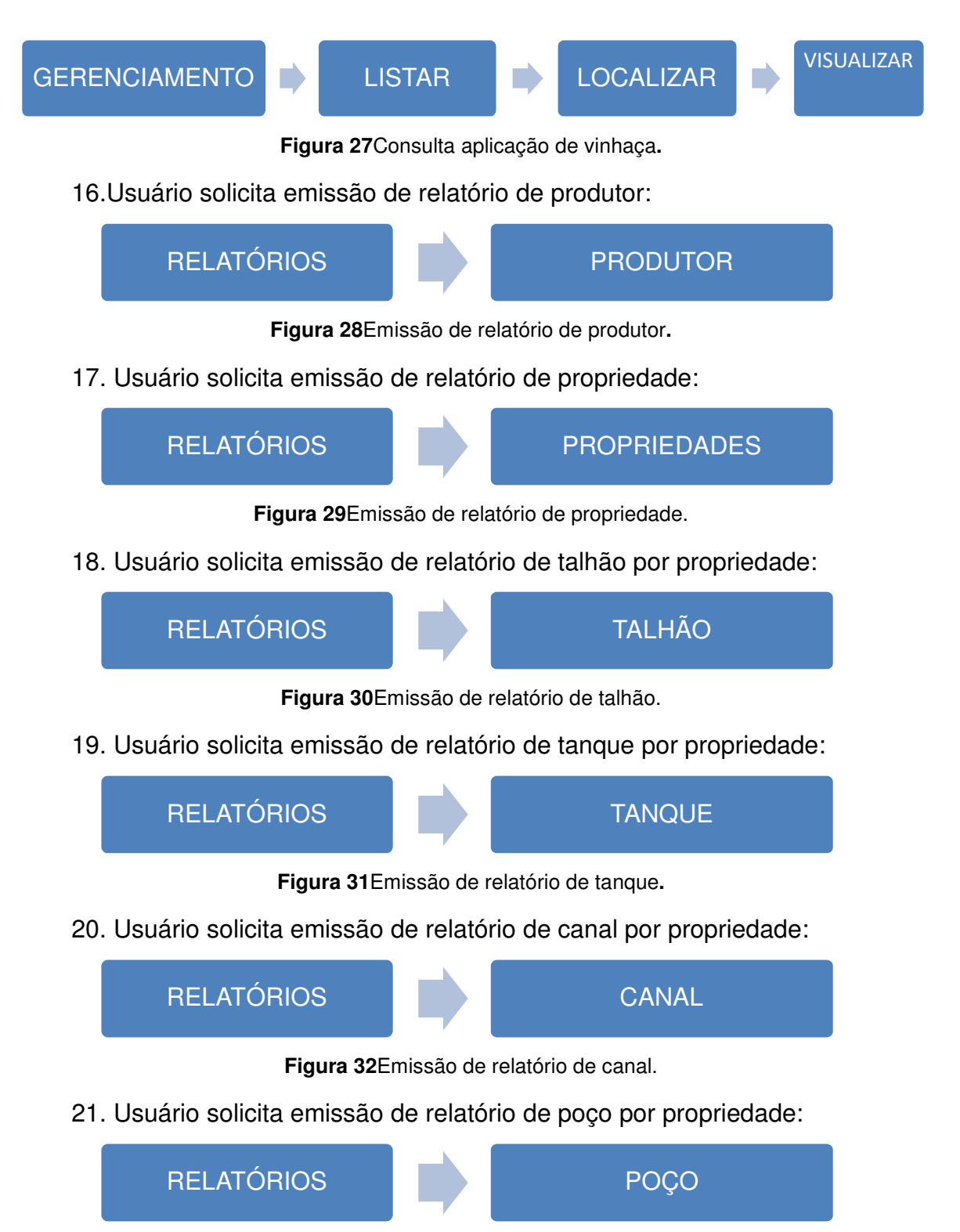

**Figura 33**Emissão de relatório de poço.

22.Usuário solicita emissão de relatório PAV:

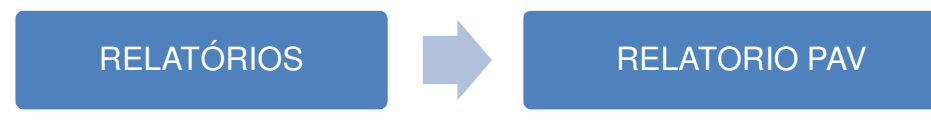

**Figura 34**Emissão de relatório de PAV.

## **5.2 Especificações das classes**

As classes que se referem às tabelas do banco de dados do softwaredisponíveis para cadastro e gerenciamento das informações são: cadastro do produtor, cadastro de propriedade, cadastro de canais, cadastro de poços, cadastro de tanques e de gerenciamento da aplicação da vinhaça.

## **5.2.1 Tabela de cadastro de produtor**

As informações de cadastro do produtor têm a finalidade de informar os dados do proprietário do imóvel onde será aplicada a vinhaça; essa informação é de grande importância nas consultas internas do gerente agrícola. Na Tabela 1, estão apresentadas as informações que compõem o cadastro do produtor, portanto, com os atributos do produtor.

|                 | <b>TABELA DE CADASTRO DE PRODUTOR</b>        |
|-----------------|----------------------------------------------|
| <b>NOME</b>     | Nome do produtor                             |
| <b>CPF</b>      | Cadastro de pessoa física do produtor        |
| <b>RUA</b>      | Rua ou complemento de residência do produtor |
| <b>NÚMERO</b>   | Número da residência do produtor             |
| <b>CIDADE</b>   | Cidade do produtor                           |
| UF              | Estado de localização do produtor            |
| <b>CEP</b>      | Código de endereçamento postal do produtor   |
| <b>REGISTRO</b> | Registro do produtor                         |

**Tabela 1**Detalhe das informações do cadastro do produtor.

## **5.2.2Tabela cadastro de propriedade**

O cadastro da propriedade, permite que o usuário insira e consulte informações sobre o imóvel rural onde será aplicada a vinhaça. Essas informações são importantes no gerenciamento agrícola e aparecem no relatório gerado para o PAV. Na Tabela 2, estão apresentadas as informações do cadastro da propriedade.

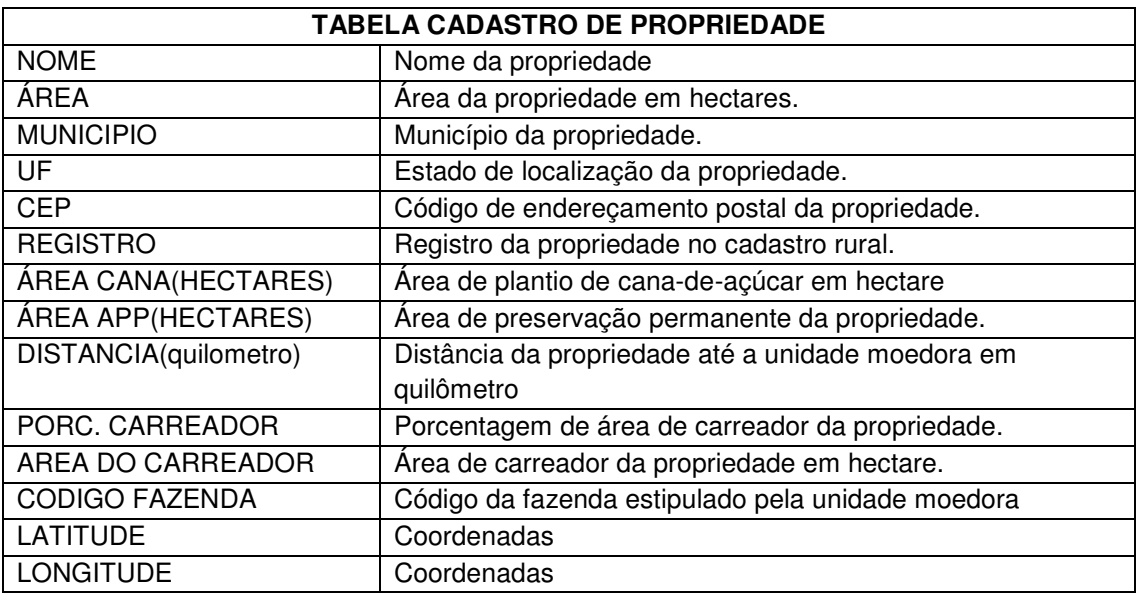

**Tabela 2**Detalhe das informações do cadastro da propriedade.

## **5.2.3 Tabela de cadastro de talhão**

Com o cadastro de talhão, o usuário pode inserir e consultar informações referentes aos tamanhos dos talhos e espaçamento de plantio de cana.Na Tabela 3 estão as informações necessárias ao cadastro talhões de cana.

|                        | <b>TABELA DE CADASTRO DE TALHÃO</b>                |
|------------------------|----------------------------------------------------|
| <b>NUMERO</b>          | Número do talhão especificado pela unidade moedora |
| ÁREA(hectare)          | Área do talhão em hectares                         |
| $CORTE(1$ ate ):       | Número de cortes do plantio de cana-de-açúcar      |
| VARIEDADE              | Variedade de cana-de-açúcar plantada               |
| <b>ESPACO (METROS)</b> | Espaçamento de linha de plantio                    |

**Tabela 3**Detalhe das informações do cadastro de talhão.

#### **5.2.3Tabela de cadastro de tanque**

Com o cadastro de tanques, o usuário pode inserir e consultar informações referentes aos projetos dos tanques mestres e secundários de armazenamento de vinhaça. Essas informações são imprescindíveis para o setor agrícola da usina e têm de constar no relatório do PAV. Na Tabela 4, estão as informações necessárias ao cadastro dos tanques de vinhaça.

|                                | <b>TABELA DE CADASTRO DE TANQUE</b>               |
|--------------------------------|---------------------------------------------------|
| <b>NÚMERO</b>                  | Número do tanque                                  |
| <b>VOLUME</b> (metros cúbicos) | Volume do tanque em metro cúbico                  |
| LARGURA (metros)               | Largura do tanque em metros                       |
| COMPRIMENTO(metros)            | Comprimento do tanque em metros                   |
| PROFUNDIDADE (metros)          | Profundidade do tanque em metros                  |
| <b>DATUM</b>                   | Sistema de referência                             |
| <b>FUSO UTM</b>                | Refere-se ao fuso da zona UTM                     |
| <b>COORDENADA N</b>            | Coordenadas N de Sul para Norte                   |
| <b>COORDENADA E</b>            | Coordenadas E de Oeste para Leste                 |
| <b>REVESTIMENTO</b>            | Tipo de revestimento do tanque                    |
| DISTANCIA LINEAR ATÉ O         | Distância da propriedade até a unidade moedora em |
| PARQUE INDUSTRIAL(             | quilômetro                                        |
| quilômetro)                    |                                                   |
| <b>OBSERVAÇÃO</b>              | Observação complementar sobre o tanque            |

**Tabela 4**Detalhe das informações do cadastro dos tanques de vinhaça.

## **5.2.4Tabela de cadastro de canal**

Os canais são utilizados para transportar a vinhaça dos tanques mestres aos tanques secundários e para os pontos de tomada para os canhões hidráulicos de distribuição. Com o cadastro de canal, o usuário pode inserir e consultar informações referentes aos projetos dos canais, necessários para o planejamento da logística de distribuição da vinhaça e deve constar em detalhes no relatório do PAV. Na Tabela 5 estão apresentadas as informações referentes ao cadastro dos canais de vinhaça.

|                                     | <b>TABELA DE CADASTRO DE CANAL</b>    |
|-------------------------------------|---------------------------------------|
| <b>NUMERO</b>                       | Número do canal                       |
| ORDEM (Primário ou secundário)      | Ordem do canal                        |
| TIPO (contorno aberto ou fechado)   | Tipo de canal (aberto ou tubulado)    |
| REVESTIMENTO (do canal)             | Tipo de material de revestimento      |
| FORMATO (Trapezoidal, Retangular,   | Formato do canal                      |
| Circular ou Triangular)             |                                       |
| <b>BASE MAIOR DO CANAL(metros)</b>  | Base maior do canal                   |
| <b>BASE MENOR DO CANAL(metros)</b>  | Base menor do canal                   |
| PROFUNDIDADE DO CANAL(metros)       | Profundidade do canal                 |
| <b>COTA INICIAL(metros)</b>         | Altura topográfica no final do canal  |
| <b>COTA FINAL (metros)</b>          | Altura topográfica no inicio do canal |
| COEFICIENTE DE RUGOSIDADE DE        | Aderência do canal                    |
| MANNIG(decimal)                     |                                       |
| <b>COMPRIMENTO DO CANAL(metros)</b> | Comprimento do canal                  |
| ALTURA LAMNINA LIQUIDO (metros)     | Distância de margem a outra           |
| <b>OBSERVAÇÃO</b>                   | Observação complementar sobre o canal |

**Tabela 5**Detalhe das informações do cadastro dos canais de vinhaça.

### **5.2.5 Tabela de cadastro de poço**

As características e distribuição dos poços de captação de água são informações necessárias para a análise de risco de contaminação pela vinhaça nas áreas comerciais canavieiras. Com isso, o cadastro de poços permite ao usuário acessar e cadastrar informações referentes a poços de abastecimento nas áreas da unidade sucroenergética. Na Tabela 6, estão apresentadas as informações referentes ao cadastro de poços.

|                                 | <b>TABELA DE CADASTRO DE POÇO</b>    |
|---------------------------------|--------------------------------------|
| <b>NUMERO</b>                   | Número do poço                       |
| PROFUNDIDADE (metros)           | Profundidade do poço em metros       |
| <b>AQUIFERO</b>                 | Aquífero que pertence o poço         |
| <b>FINALIDADE</b>               | Função poço                          |
| VAZÃO (metros cúbicos por hora) | Vazão de água do poço                |
| <b>DATUM</b>                    | Sistema de referência                |
| <b>FUSO UTM</b>                 | Fuso da zona UTM                     |
| <b>LATITUDE</b>                 | Coordenadas N de Sul para Norte      |
| <b>LONGITUDE</b>                | Coordenadas E de Oeste para Leste    |
| OBSERVAÇÃO                      | Observação complementar sobre o poço |

**Tabela 6**Detalhe das informações do cadastro de poços.

#### **5.2.6Tabela de cadastro da aplicação de vinhaça**

A aplicação da vinhaça envolve uma série de informações referentes à sua composição, as características do solo e a operacionalização e logística de distribuição nas áreas de cana. Essa tabela permite ao usuário inserir, consultar, calcular e gerir as informações necessárias à aplicação de vinhaça de acordo com as normas ambientais. Na tabela 7, estão as informações necessárias ao cadastro da aplicação da vinhaça.

**Tabela 7**Detalhe das informações do cadastro da aplicação de vinhaça.

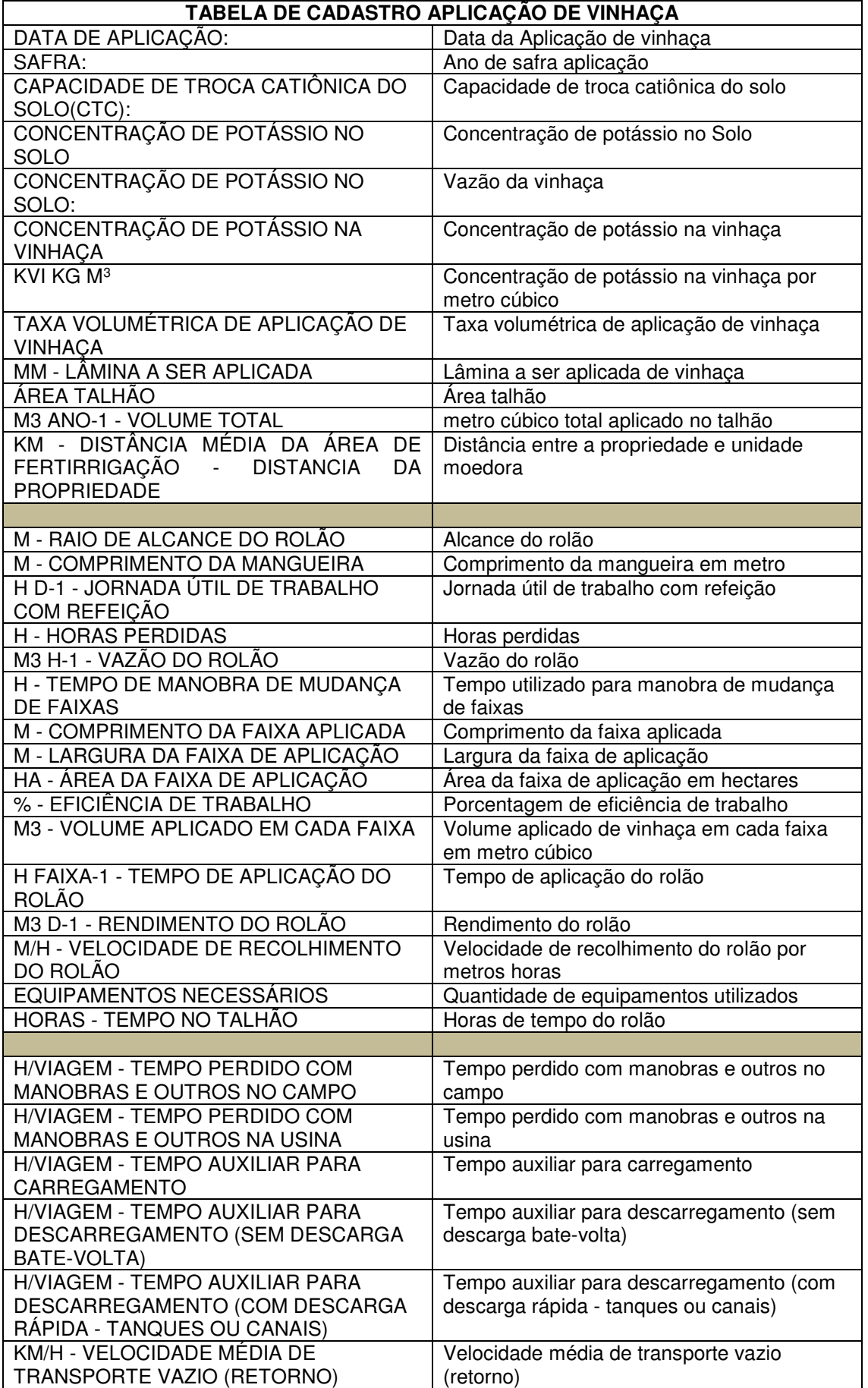

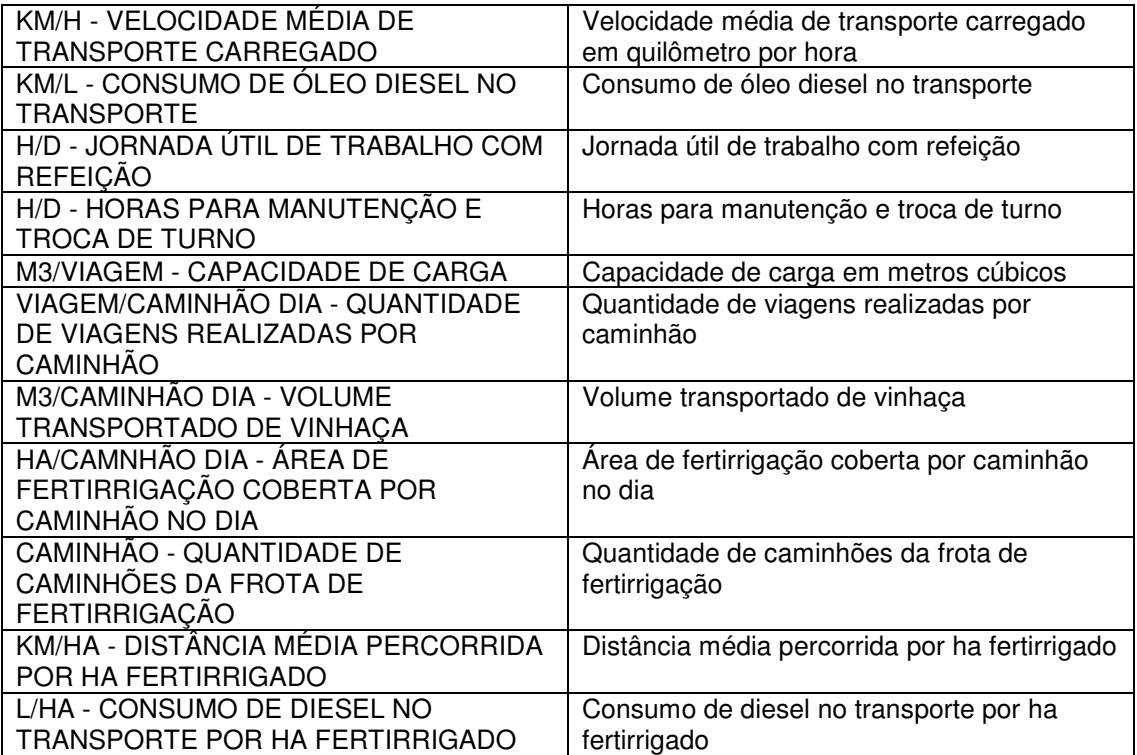

## **5.3 Diagrama de entidade e relacionamento**

O diagrama de entidade e relacionamento (figura 35) demonstra o relacionamento entre as tabelas do banco de dados.

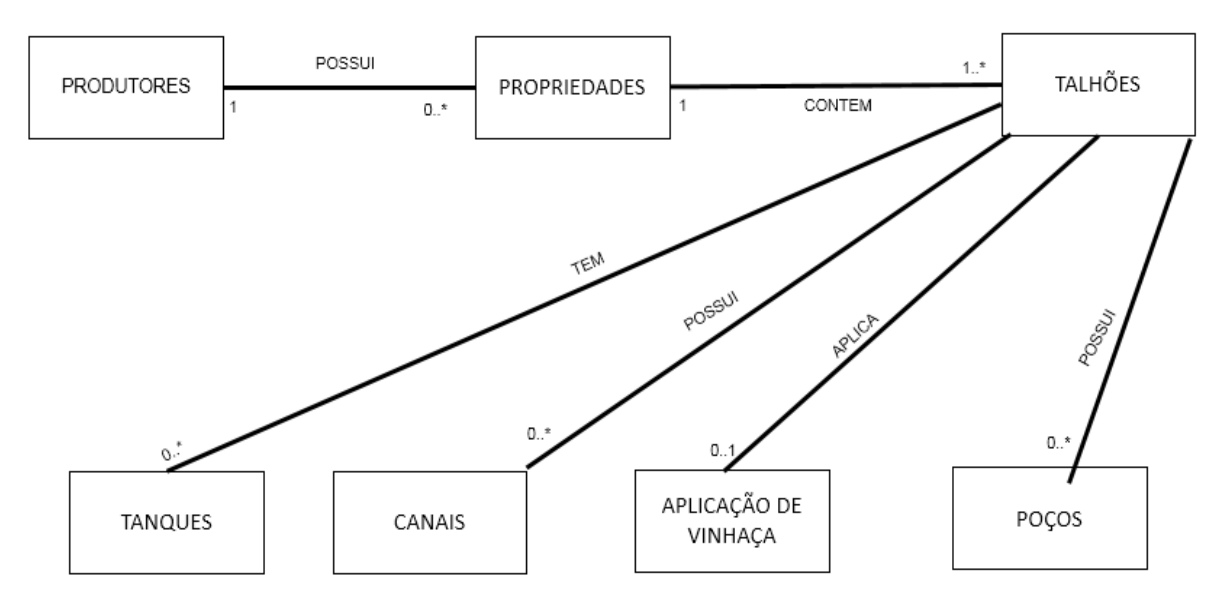

**Figura 35**Detalhe do diagrama de entidade e relacionamento entre as tabelas do banco de dados.

Pode-se observar, no diagrama, que um produtor pode ter 0 (zero) ou várias propriedades, e uma propriedade tem necessidade de possuir pelo menos um produtor. Uma propriedade pode conter um ou mais talhões, e um talhão tem a necessidade de conter pelo menos uma propriedade relacionada. Um talhão pode conter um ou mais tanques, canais aplicações de vinhaça e/ou poços, ou não apresentar nenhuma das opções anteriores.

### **5.4 Telas do sistema**

## **5.4.1 Tela de login**

A tela de loginpermite o acesso do usuário ao sistema (figura 36). Para isso, o usuário deverá criar um login e uma senha com qualquer tipo e números de caracteres.

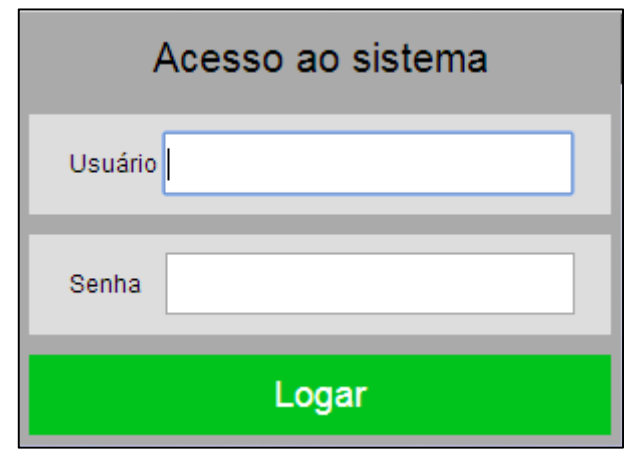

**Figura 36**Tela de acesso ao sistema.

### **5.4.2Tela de menu principal**

A tela do menu principal permite que o usuário acesse todas as funcionalidades do software (figura 36), podendo-se citar: cadastros(produtor, propriedade, talhão, tanque, canal, poço), consultas (produtor, propriedade, talhão, tanque, canal, poço), relatórios (produtor, propriedade, talhão, tanque, canal, poço), gerenciamentos e usuários.

| Cadastros     | Produtor | Propriedade                | Talhão        | Tanques | Canais | Poços |
|---------------|----------|----------------------------|---------------|---------|--------|-------|
| Consultas     | Produtor | Propriedade                | Talhão        | Tanques | Canais | Poços |
| Relatórios    | Produtor | Propriedade                | Talhão        | Tanques | Canais | Poços |
| Gerenciamento | Listar   | Cadastrar                  | Relatório PAV |         |        |       |
| Usuários      |          | Cadastrar novo funcionário |               |         |        |       |

**Figura 37**Tela do menu principal.

# **5.4.3Tela de cadastro de produtor**

A tela de cadastro de produtor permite que o usuário cadastre todos os produtores (Figura 38) que possuem áreas arrendadas a unidade de moagem.

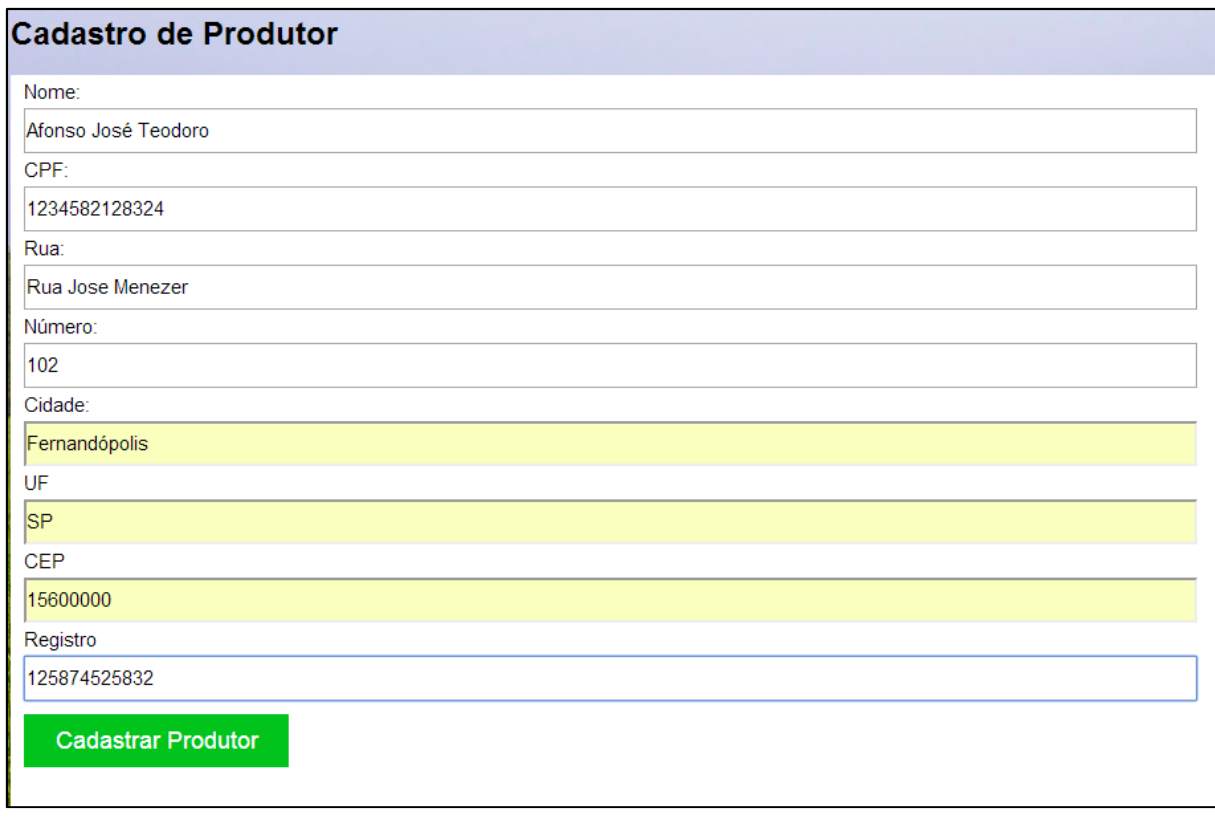

#### **Figura 38**Tela de cadastro do produtor.

## **5.4.4 Tela de consulta de produtor**

A tela de consulta do produtor exibe as informações cadastradas (figura39). Na tela, são listados os produtores cadastrados, sendo que a consulta pode ser realizada por nome, cidade de origem, CPF e número de registro.

| Mostar 10<br>▼<br>por pagina |                |                    |                    |                     |            | Pesquisar |              |               |
|------------------------------|----------------|--------------------|--------------------|---------------------|------------|-----------|--------------|---------------|
| Nome                         | <b>CFP</b>     | $\hat{\mathbf{v}}$ | Cidade             | $\hat{\mathcal{L}}$ | <b>CEP</b> | ≎         | Registro     | ≎             |
|                              |                |                    |                    |                     | 0          |           | $\mathbf{0}$ |               |
| Afonso José Teodoro          | 1234582128324  |                    | Fernandópolis - SP |                     | 15600000   |           | 2147483647   |               |
| drausio lucas                | 3434355676     |                    | fernandopolis - SP |                     | 15600      |           | 1234567890   |               |
| Eliane Ap. Soares            | 2034589756     |                    | Fernandopolis - SP |                     | 15         |           | 2147483647   |               |
| Guilherme de Morais          | 123456789      |                    | Fernandópolis - SP |                     | 15600000   |           | 1234567890   |               |
| João Carlos Rezende          | 21584528715    |                    | Fernandópolis - SP |                     | 15600000   |           | 123456       |               |
| morais 2                     | 234566         |                    | fernando - sp      |                     | 0          |           | $\mathbf{0}$ |               |
| Valdenice Fazendeira         | 234567         |                    | fernandopolis - sp |                     | 15600      |           | 1            |               |
| 1 ate 8 - TOTAL DE 8         |                |                    |                    |                     | Primeira   | Anterior  | Proxima      | <b>Ultima</b> |
| <b>Alterar</b>               | <b>Excluir</b> |                    |                    |                     |            |           |              |               |

**Figura 39**Detalhe da tela de consulta ao produtor**.** 

## **5.4.5Tela de cadastro de propriedade**

É a tela que permite o cadastro das informações das propriedades (Figura 40). Permite ao usuário cadastrar todas as propriedades que fazemparte da produção da unidade moedora.

## **Cadastro de Propriedade**

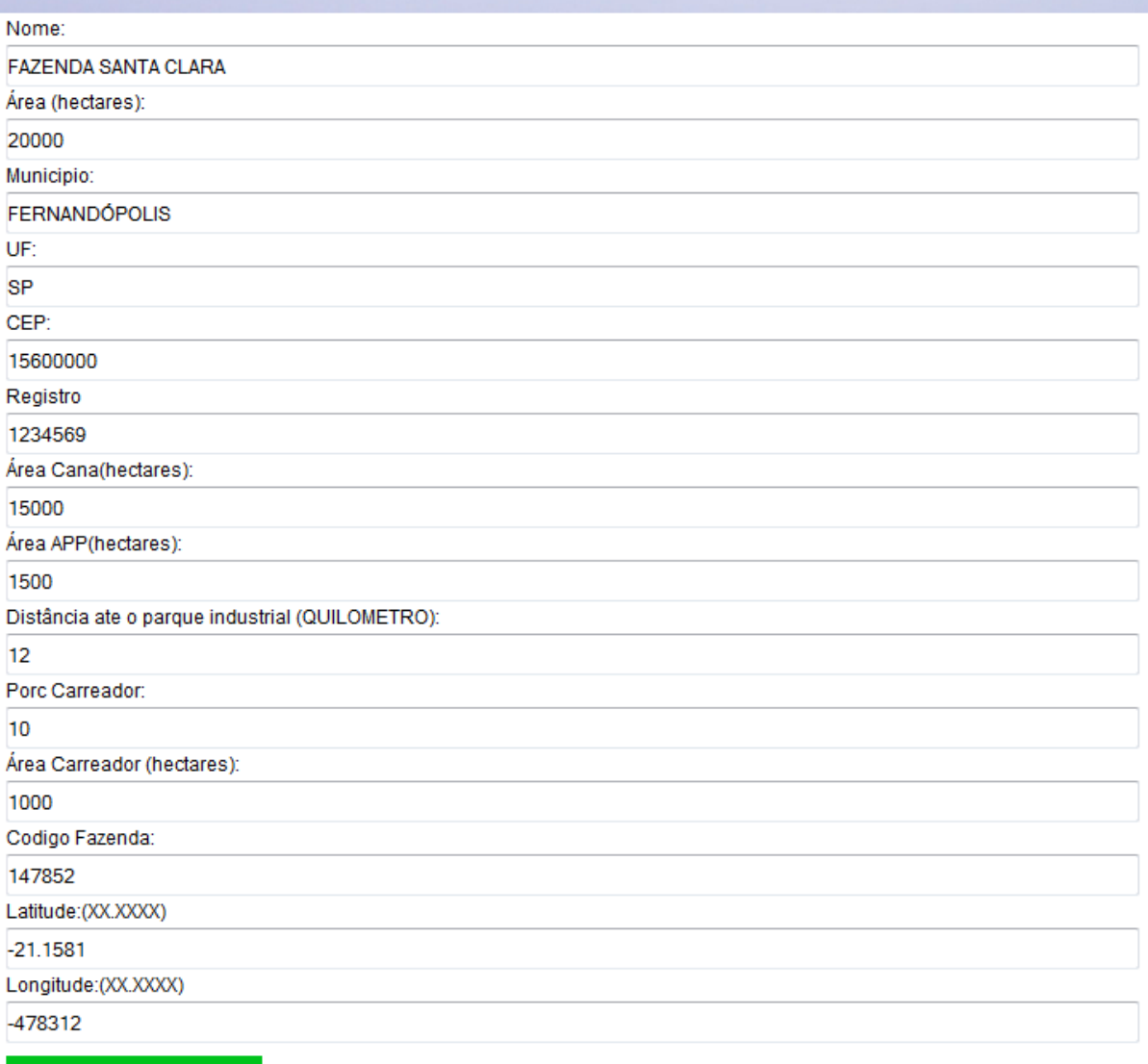

Cadastrar Propriedade

**Figura 40**Detalhe da tela de cadastro da propriedade.

## **5.4.6Tela de consulta de propriedade**

A tela de consulta de propriedade permite ao usuário localizar e acessar todas as informações das propriedades cadastradas (figura 41). As propriedades podem ser consultadas por nome, registro, código da fazenda, coordenadas e produtor.

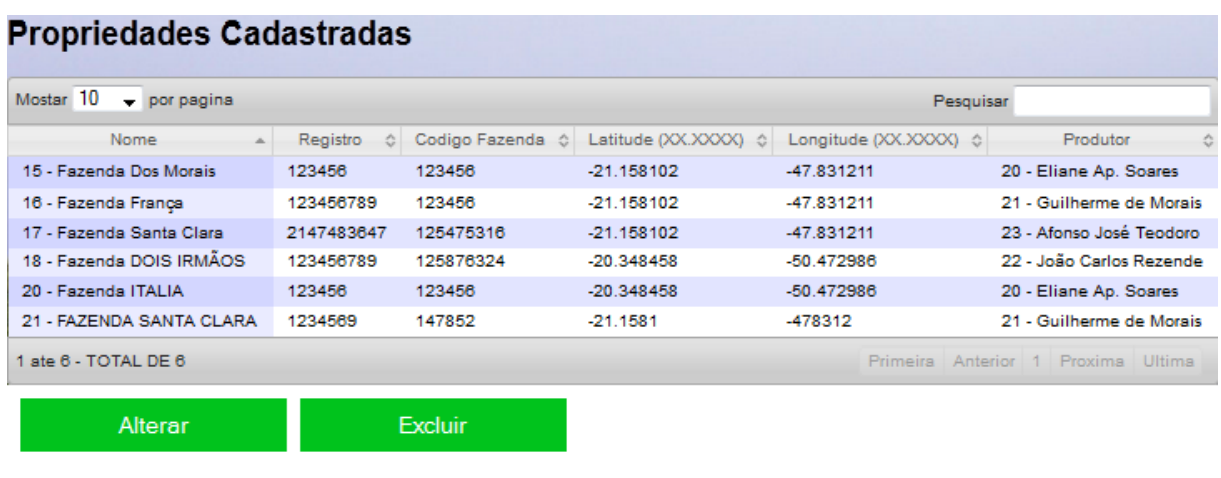

**Figura 41**Detalhe da tela de consulta de propriedades.

## **5.4.7Tela de cadastro de talhão**

A tela de cadastro de talhão permite que o usuário cadastre todos os talhões pertencentes a uma propriedade (Figura 42). Caso sejam inseridos caracteres alfabéticos em campos que devem ser numéricos, uma mensagem de alerta é exibida.

## Cadastro de Talhão

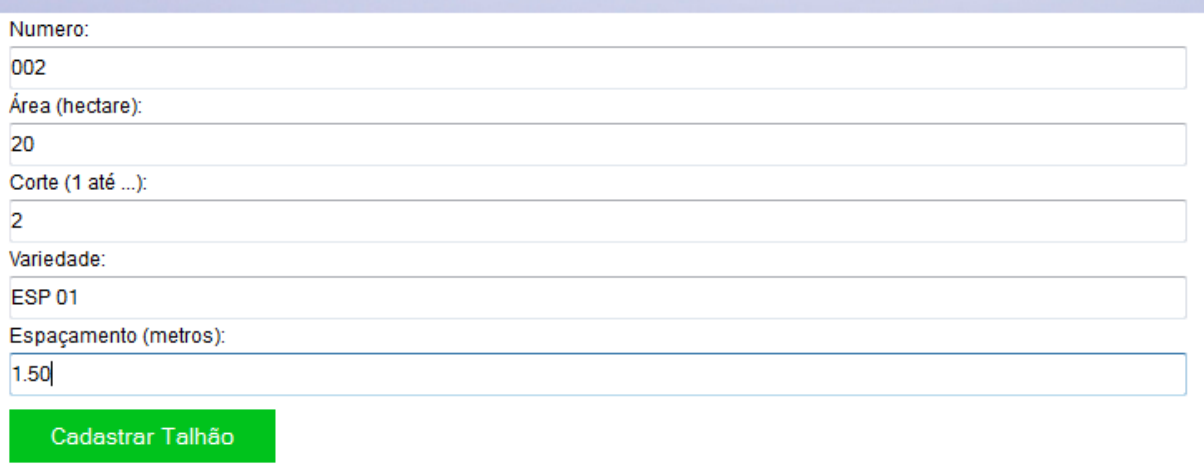

**Figura 42**Detalhe da tela de consulta de propriedades.

## **5.4.8 Tela de consulta de talhão**

Natela de consulta,o usuário pode localizar todos os talhões cadastrados, bem como as informações relacionadas, tais como área, corte, variedades, espaçamento etc. (figura 43).

|                      | <b>Talhões Cadastrados</b>       |                              |                             |      |                             |                            |               |
|----------------------|----------------------------------|------------------------------|-----------------------------|------|-----------------------------|----------------------------|---------------|
| Mostar 10            | $\blacktriangleright$ por pagina |                              |                             |      | Pesquisar                   |                            |               |
| Numero               | Area (hectare)                   | Corte ( 1 até )<br>$\hat{z}$ | $\ddot{\circ}$<br>Variedade | ≎∣   | Espaçamento em (metros)     | $\ddot{\sim}$<br>Codi prop | ÷             |
| $\mathbf{1}$         | 5000.00                          | 1                            | esp 01                      | 1.00 |                             | 15                         |               |
| 1                    | 10000.00                         | $\overline{2}$               | esp 01                      | 1.50 |                             | 16                         |               |
| 1                    | 10.00                            | 1                            | ESP <sub>01</sub>           | 1.50 |                             | 18                         |               |
| 2                    | 400.00                           | 1                            | var 01                      | 1.50 |                             | 15                         |               |
| $\overline{2}$       | 20.00                            | $\overline{2}$               | ESP <sub>01</sub>           | 1.50 |                             | 17                         |               |
| 2                    | 10.00                            | 1                            | ESP <sub>01</sub>           | 1.50 |                             | 18                         |               |
| $\overline{2}$       | 10000.00                         | $\overline{2}$               | ESP <sub>01</sub>           | 1.50 |                             | 20                         |               |
| 3                    | 15.00                            | 2                            | esp 02                      | 1.50 |                             | 15                         |               |
| з                    | 10.00                            | 2                            | ESP <sub>01</sub>           | 1.50 |                             | 20                         |               |
| 1 ate 9 - TOTAL DE 9 |                                  |                              |                             |      | Primeira Anterior 1 Proxima |                            | <b>Ultima</b> |
| Alterar              |                                  | <b>Excluir</b>               |                             |      |                             |                            |               |

**Figura 43**Detalhe da tela de cadastro de talhões.

### **5.4.9 Tela de cadastro de tanque**

A tela de cadastro de tanques (figura 44) permite ao usuário cadastrar as características dos tanques de vinhaça, que pertence ao um talhão. Caso sejam inseridos caracteres alfabéticos em campos que devem ser numéricos, uma mensagem de alerta é exibida.

#### **Cadastro de Tanques**

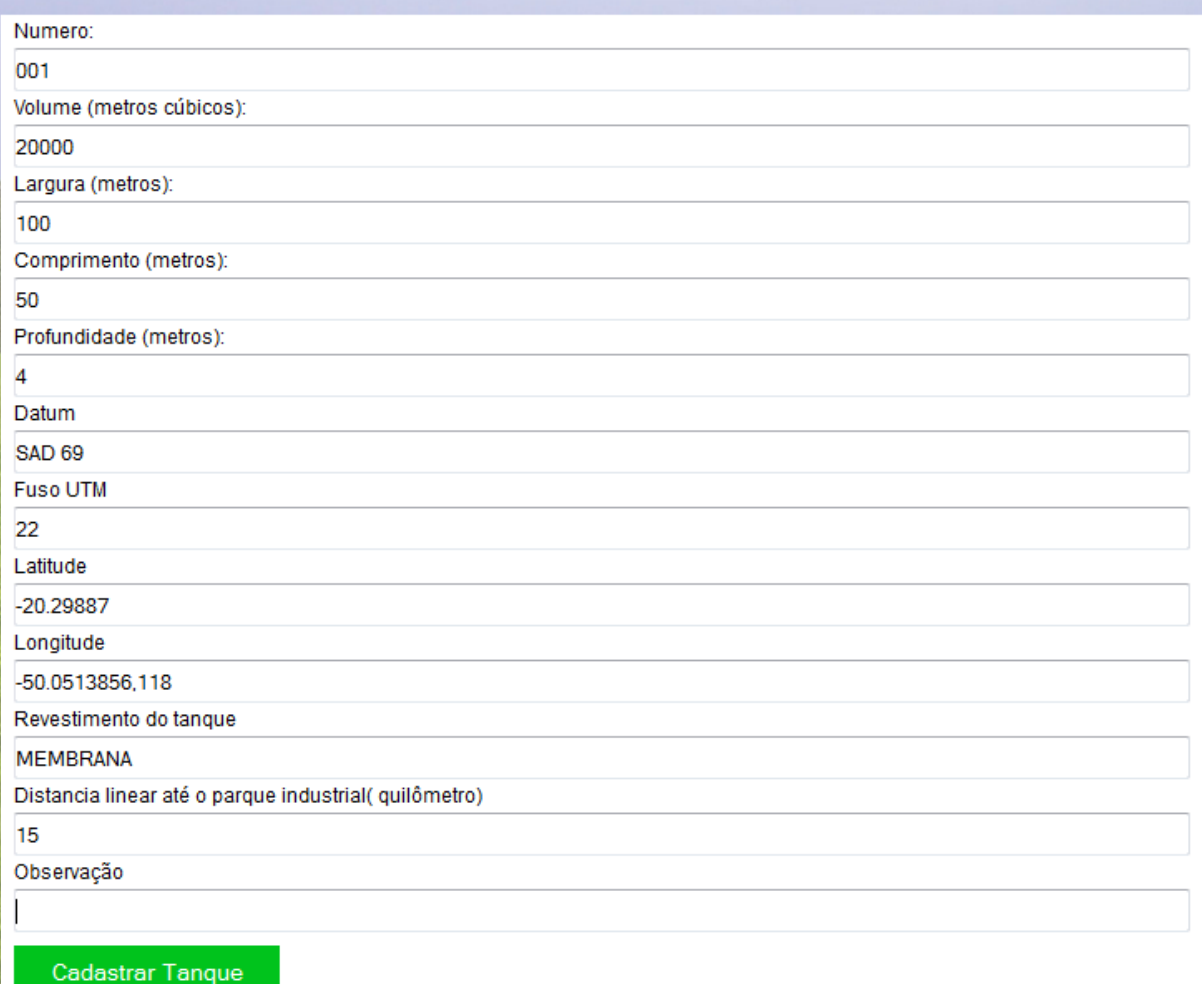

**Figura 44**Detalhe da tela de cadastro de tanques.

### **5.4.10Tela consulta de tanque**

Na tela de consulta de tanque,o usuário pode localizar todos os tanques cadastrados, pelos números de registro, suas características de projeto (volume, profundidade etc.) e localização geográfica (figura 45).

|                      | <b>Tanques Cadastrados</b>      |                     |                         |                          |                         |                           |                      |                              |                           |                                                                    |
|----------------------|---------------------------------|---------------------|-------------------------|--------------------------|-------------------------|---------------------------|----------------------|------------------------------|---------------------------|--------------------------------------------------------------------|
| Mostar 10            | $\bullet$ por pagina            |                     |                         |                          |                         |                           |                      | Pesquisar                    |                           |                                                                    |
| $numero =$           | volume<br>(metros 4<br>cúbicos) | largura<br>(metros) | comprimento<br>(metros) | profundidade<br>(metros) | datum $\Leftrightarrow$ | fusoutm $\Leftrightarrow$ | Latitude<br>$\Delta$ | Longitude $\diamond$         | revestimento<br>do tanque | distancia<br>linear até o<br>parque<br>industrial<br>(quilômetros) |
| 1                    | 3500.00                         | 1000.00             | 1000.00                 | 200.00                   | 22k                     | 23.00                     | 7.76                 | 562.98                       | membrana                  | 15.00                                                              |
| 1                    | 20000.00                        | 100.00              | 50.00                   | 4.00                     | Sad 69                  | 22.00                     | 7.78                 | 565.23                       | membrana                  | 15.00                                                              |
| 1                    | 20000.00                        | 100.00              | 50.00                   | 200.00                   | Sad 69                  | 22.00                     | 7.78                 | 565.23                       | membrana                  | 15.00                                                              |
| 1                    | 20000.00                        | 100.00              | 50.00                   | 4.00                     | Sad 69                  | 22.00                     | 7.78                 | 565.23                       | membrana                  | 15.00                                                              |
| 1                    | 10000.00                        | 50.00               | 70.00                   | 3.00                     | WGs 84                  | 0.00                      | 7000000.00           | 500000.00                    | gel manta                 | 15.00                                                              |
| 1                    | 20000.00                        | 100.00              | 50.00                   | 4.00                     | SAD <sub>69</sub>       | 22.00                     | $-20.30$             | $-50.05$                     | <b>MEMBRANA</b>           | 15.00                                                              |
| 1 ate 6 - TOTAL DE 6 |                                 |                     |                         |                          |                         |                           | <b>Primeira</b>      | <b>Anterior</b><br>$\vert$ 1 | Proxima Ultima            |                                                                    |
|                      | Alterar                         |                     | <b>Excluir</b>          |                          |                         |                           |                      |                              |                           |                                                                    |

**Figura 45**Detalhe da tela de consulta de tanques.

## **5.4.11 Tela de cadastro de canal**

A tela de cadastro de canal (figura 46) permite ao usuário cadastrar todos os canais de vinhaça localizadosem determinado talhão. Como existem vários campos relativos a dados de projeto, caso sejam inseridos caracteres alfabéticos em campos que devem ser numéricos, uma mensagem de alerta é exibida.

#### **Cadastro de Canal**

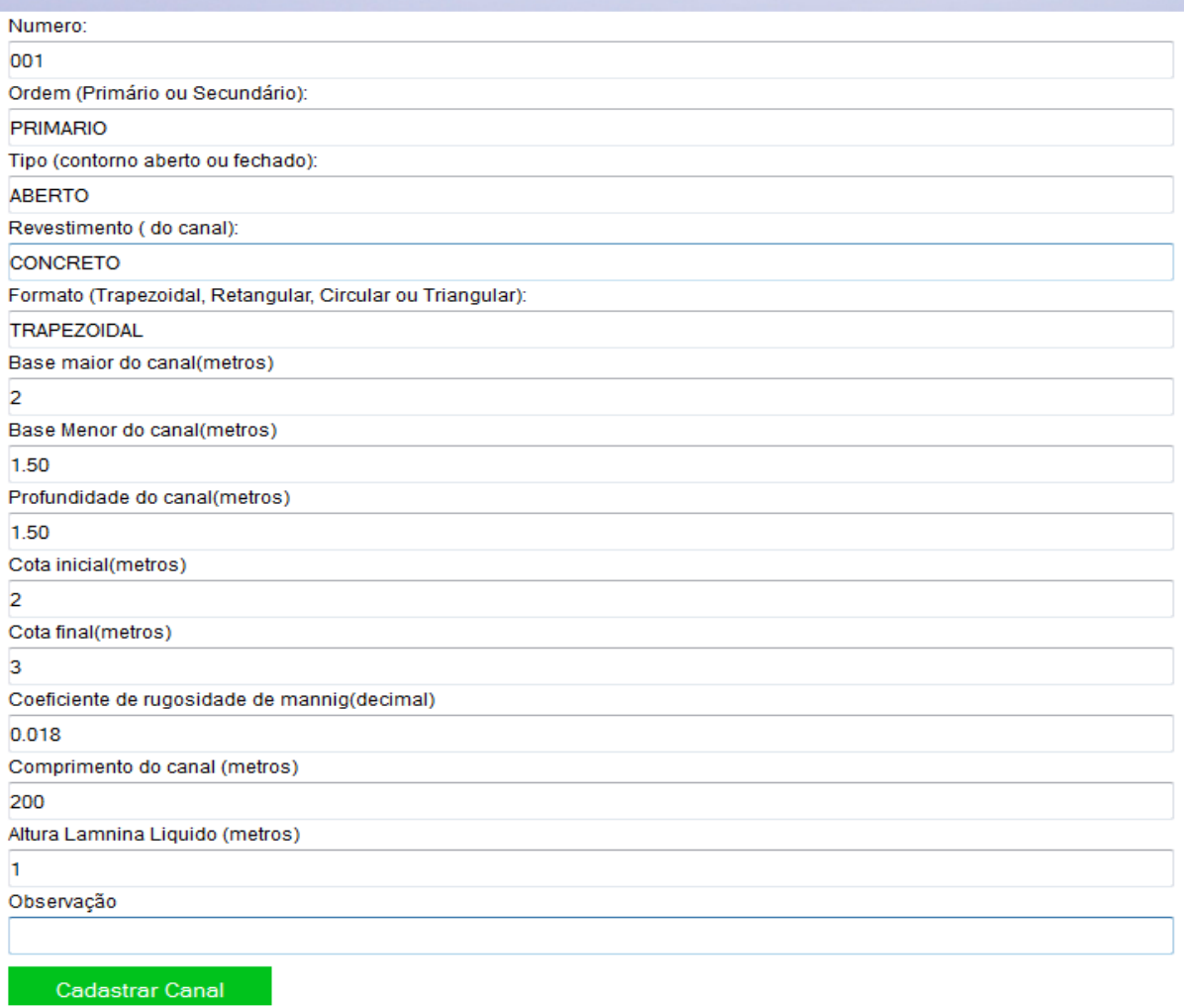

**Figura 46**Detalhe da tela de cadastro de canais

## **5.4.12 Tela de consulta de canal**

Esta tela permite que o usuário consulte as informações dos canais cadastrados, a partir do número de registro e características de projeto (figura 47).

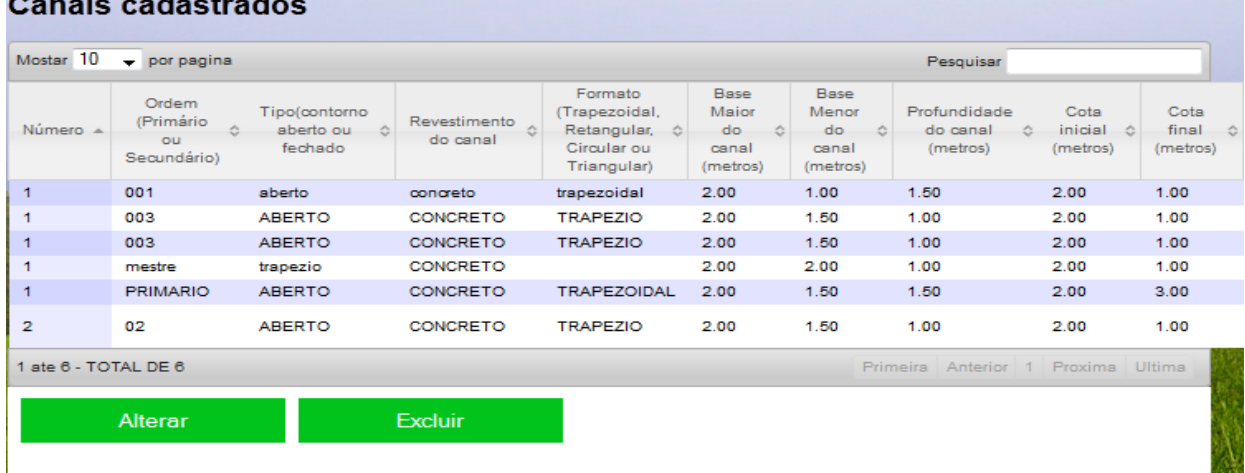

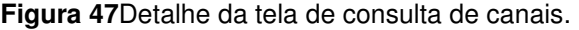

## **5.4.13 Tela de cadastro de poço**

A tela de cadastro de poços (figura 48) permite ao usuário cadastrar todos os poços e suas informações. Nesta tela, também caso sejam inseridos caracteres alfabéticos em campos que devem ser numéricos, uma mensagem de alerta é exibida.

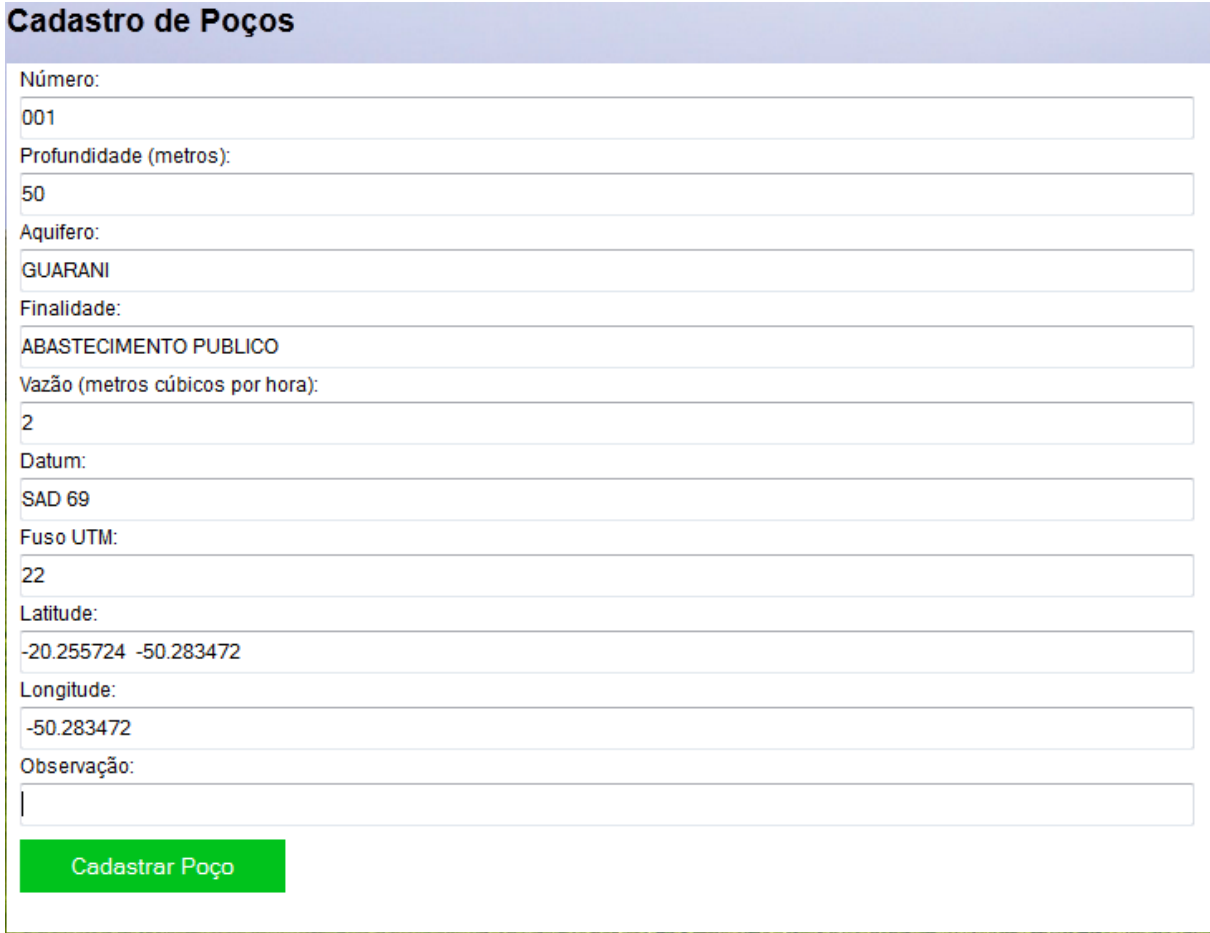

**Figura 48**Detalhe da tela de cadastro de poços.

## **5.4.14Tela de consulta de poço**

A tela de consulta de poços permite ao usuário consultar os poços cadastrados no sistema, pelas informações de projeto e localização geográfica (figura 49).

|                           | <b>Poços Cadastrados</b>                                |                |                                       |                                               |                   |           |                           |           |                                    |                             |
|---------------------------|---------------------------------------------------------|----------------|---------------------------------------|-----------------------------------------------|-------------------|-----------|---------------------------|-----------|------------------------------------|-----------------------------|
| Mostar 10                 | $\bullet$ por pagina                                    |                |                                       |                                               |                   |           |                           | Pesquisar |                                    |                             |
| $N^{\circ}$ $\rightarrow$ | Profundidade $\diamond$ Aquífero $\diamond$<br>(metros) |                | Finalidade<br>×                       | Vazão<br>(metros<br>cúbicos 0<br>por<br>hora) | Datum 4           | Fusoutm & | Latitude<br>$\rightarrow$ |           | Longitude © Observação ©           | Codigo $\diamond$<br>Talhão |
| 1                         | 50.00                                                   | Guarani        | abastecimento<br>public               | 2.00                                          | sad 69            | 22.00     | 7.00                      | 565.00    |                                    | 18                          |
| 1                         | 56.00                                                   | <b>GURANI</b>  | abastecimento<br>public               | 3.00                                          | sad 69            | 22.00     | 7.00                      | 565.00    |                                    | 16                          |
| $\mathbf{1}$              | 56.00                                                   | Guarani        | abastecimento<br>public               | 2.00                                          | sad 69            | 22.00     | 7.76                      | 565.23    |                                    | 14                          |
| 1                         | 60.00                                                   | Bauru          | verificação                           | 2.00                                          | sad 69            | 22.00     | 70000000.00               | 500000.00 |                                    | 20                          |
| 1                         | 50.00                                                   | <b>GUARANI</b> | <b>ABASTECIMENTO</b><br><b>PUBLIC</b> | 2.00                                          | SAD <sub>69</sub> | 22.00     | $-20.26$                  | $-50.28$  |                                    | 16                          |
| 2                         | 70.00                                                   | Guarani        | Abastecimento<br>Public               | 2.00                                          | sad 69            | 22.00     | 7.76                      | 565.00    |                                    | 16                          |
|                           | 1 ate 6 - TOTAL DE 6                                    |                |                                       |                                               |                   |           |                           |           | Primeira Anterior 1 Proxima Ultima |                             |
|                           | <b>Alterar</b>                                          |                | <b>Excluir</b>                        |                                               |                   |           |                           |           |                                    |                             |

**Figura 49**Detalhe da tela de consulta de poços.

## **5.4.15 Cadastro de aplicação de vinhaça**

A tela de cadastro de aplicação (Figura 50) permite ao usuário cadastrar a aplicação de vinhaça pertencente a um talhão. Como as informações inseridas nesta tela são utilizadas em cálculos, caso sejam inseridos caracteres alfabéticos em campos que devem ser numéricos, uma mensagem de alerta é exibida.

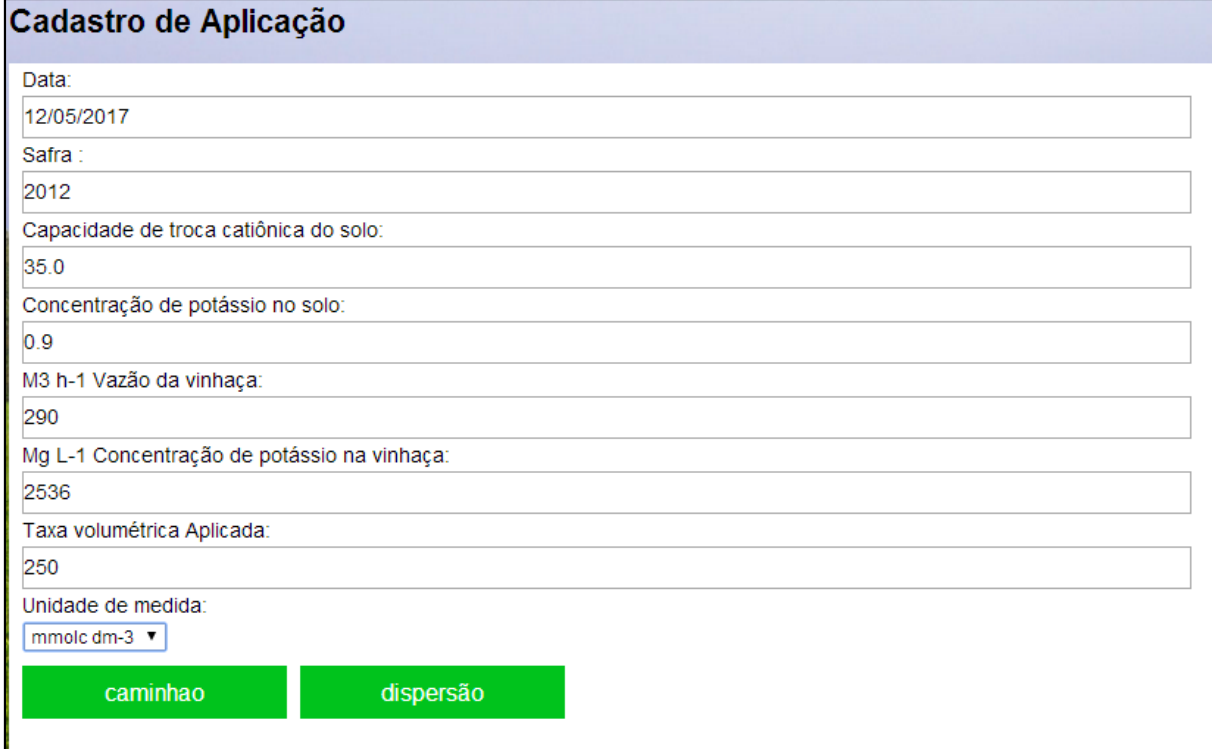

**Figura 50**Detalhe da tela de cadastro da aplicação de vinhaça.

## **5.4.16Cadastro de aplicação de vinhaça por dispersão**

A tela de aplicação por dispersão (Figura 51), acessada na tela de cadastro da aplicação de vinhaça, permite ao usuário cadastrar as informações para a aplicação por dispersão pertencente a um talhão. Como as informações inseridas nesta tela são utilizadas em cálculos, caso sejam inseridos caracteres alfabéticos em campos que devem ser numéricos, uma mensagem de alerta é exibida.

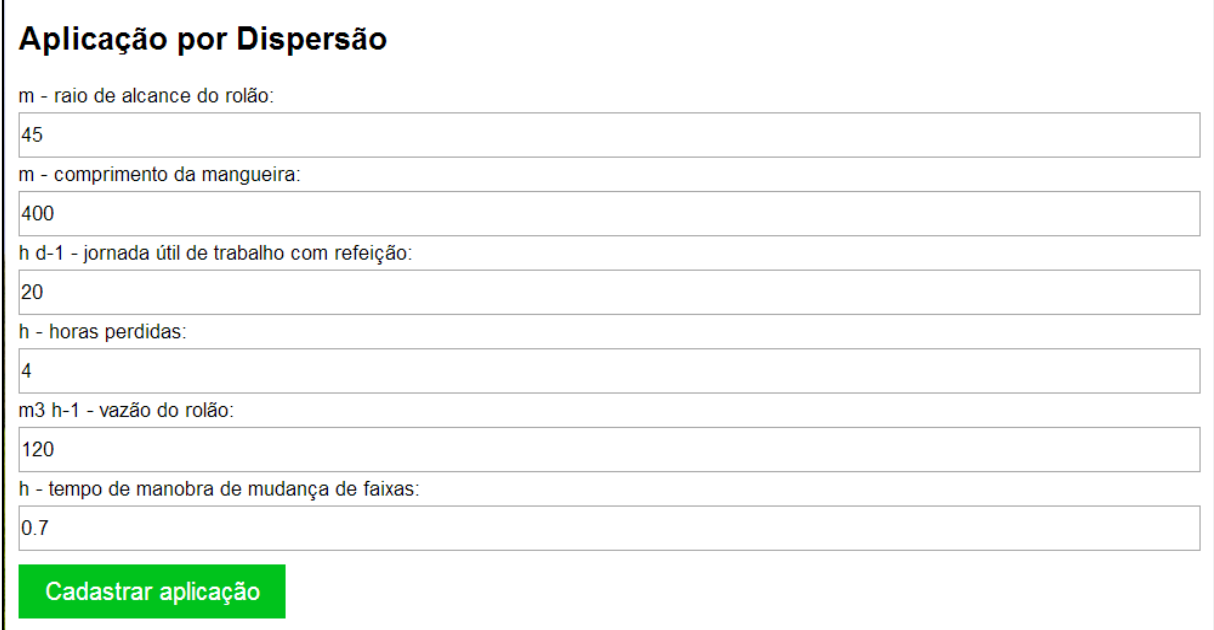

**Figura 51**Detalhe da tela de cadastro das informações da aplicação por dispersão.

## **5.4.17Cadastro de aplicação de vinhaça por caminhão**

A tela de aplicação por caminhão (Figura 52), também acessada na tela de cadastro da aplicação de vinhaça, permite ao usuário cadastrar a aplicação de vinhaça por caminhão pertencente a um talhão. Como as informações inseridas nesta tela são utilizadas em cálculos, caso sejam inseridos caracteres alfabéticos em campos que devem ser numéricos, uma mensagem de alerta é exibida.

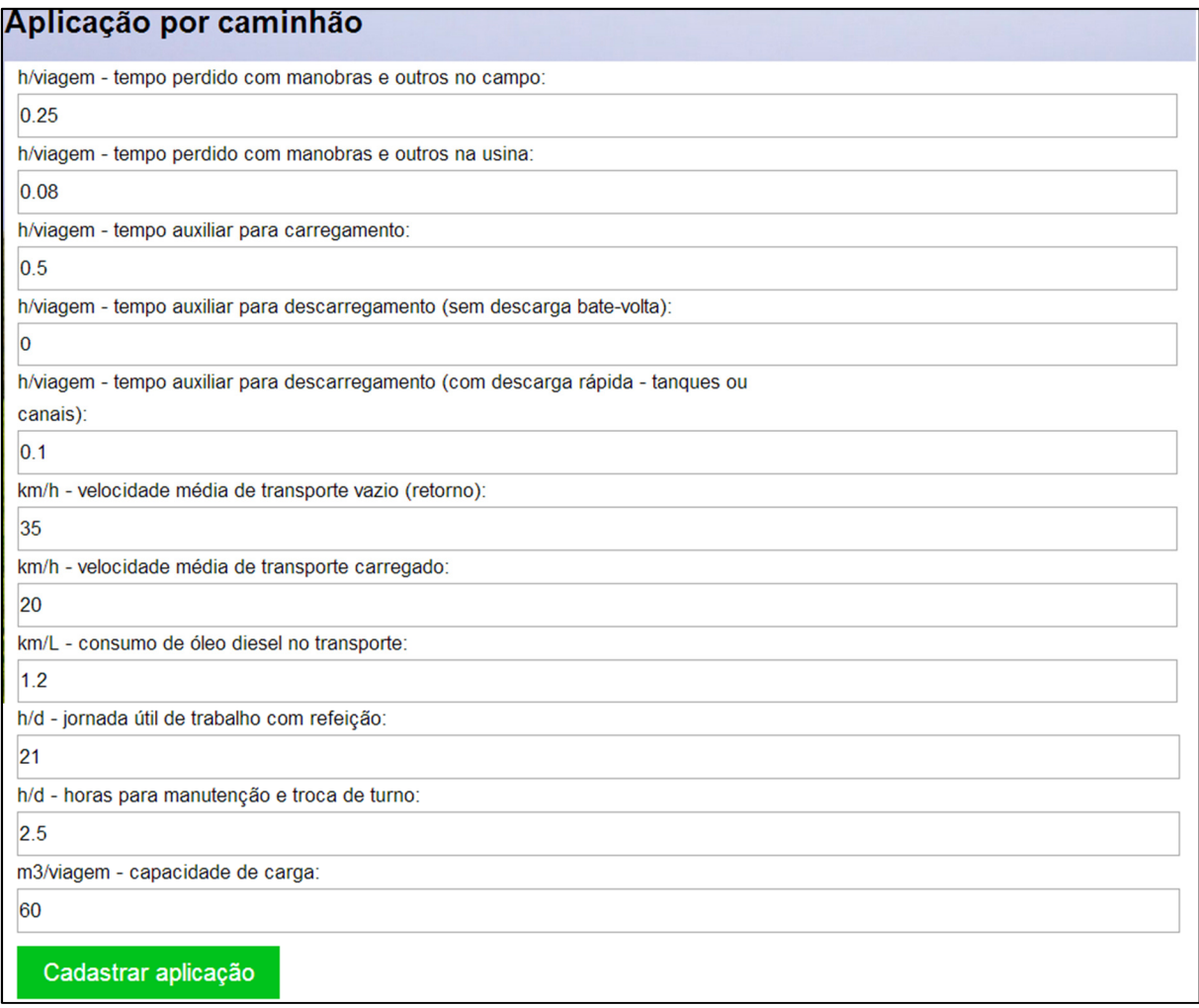

**Figura 52**Detalhe da tela de cadastro das informações de aplicação de vinhaça por caminhão.

## **5.5Relatórios gerados pelo sistema**

### **5.5.1 Relatórios das estruturas cadastradas**

Os relatórios que podem ser gerados pelo sistema são: produtor, propriedade, talhão, canal, tanque e poços, com todas as informações cadastradas pelo usuário. Os relatórios podem ser gerados em na tela ou salvos no formato PDF. Nas figuras 53 a 58, estão apresentados exemplos de relatórios desses cadastros gerados pelo sistema.

# **Produtores Cadastrados**

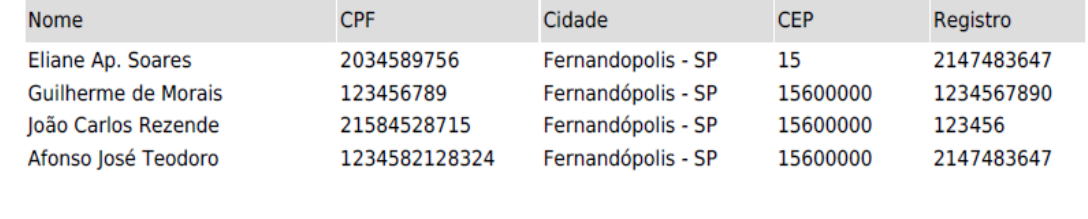

**Figura 53**Detalhe de relatório de produtores gerado pelo sistema.

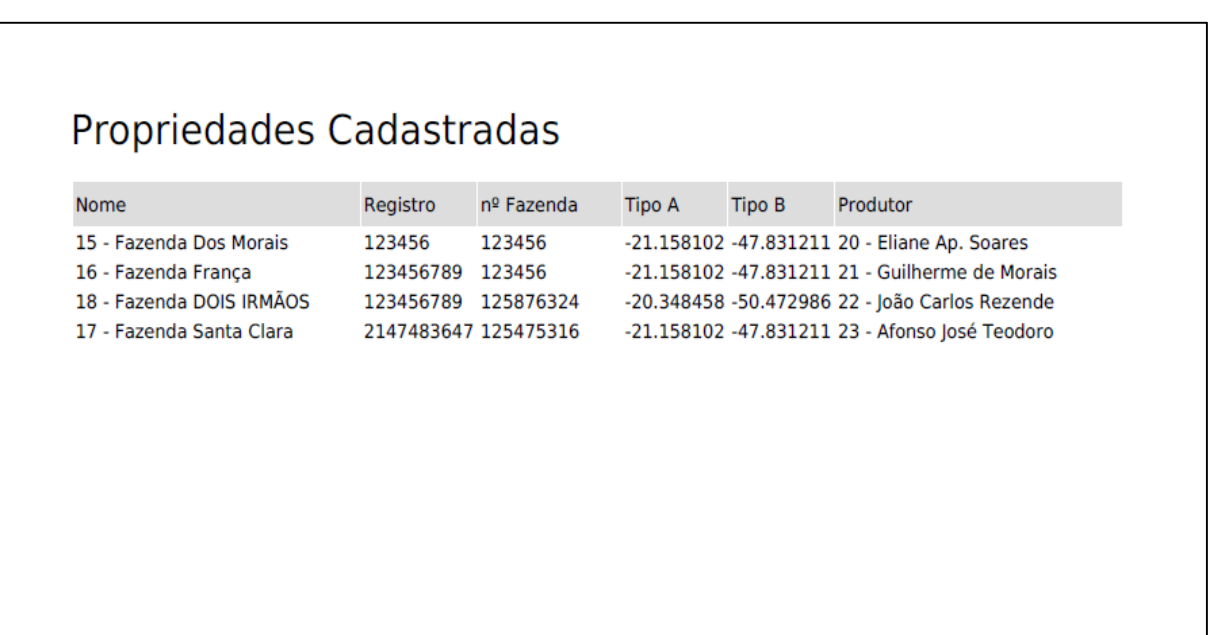

**Figura 54**Detalhe de relatório de propriedades gerado pelo sistema.

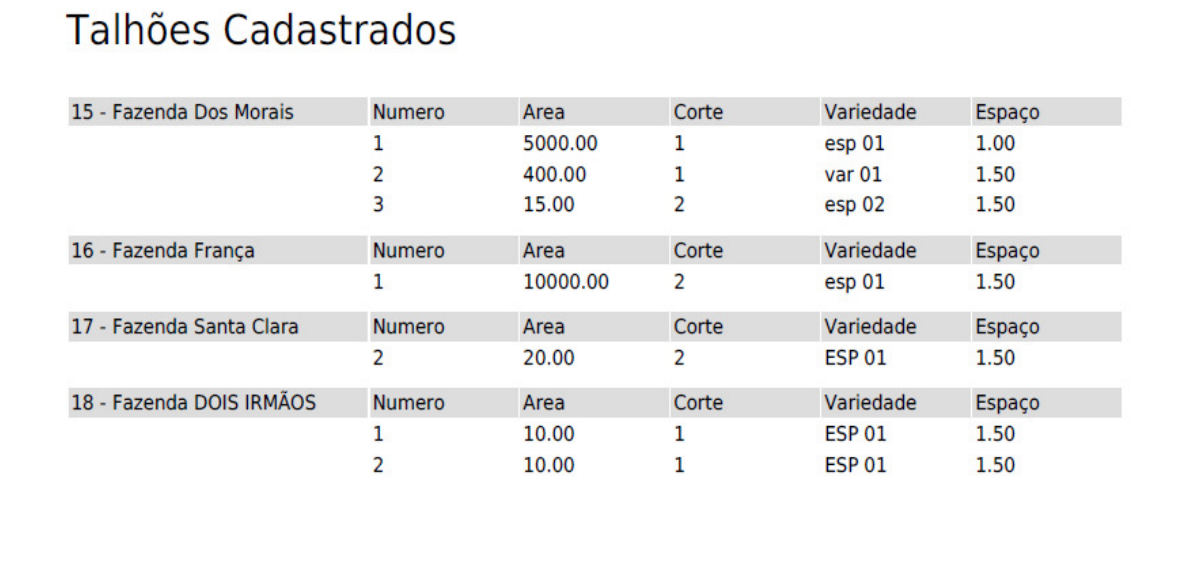

**Figura 55**Detalhe de relatório de talhões gerado pelo sistema.

# Tanques Cadastrados

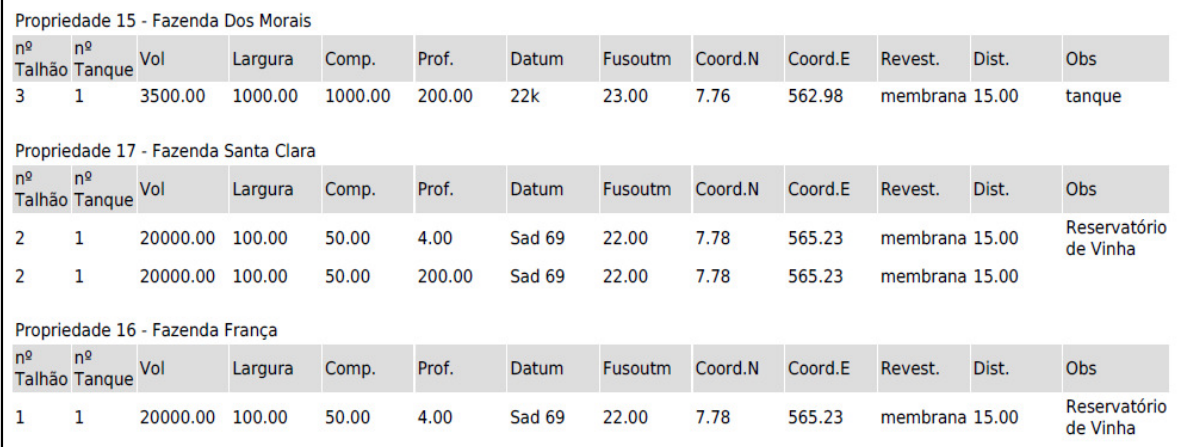

**Figura 56**Detalhe de relatório de tanques gerado pelo sistema.

|                                |                |                         | Propriedade 17 - Fazenda Santa Clara |                                      |                       |           |           |            |                                   |      |      |                                          |                   |                                   |
|--------------------------------|----------------|-------------------------|--------------------------------------|--------------------------------------|-----------------------|-----------|-----------|------------|-----------------------------------|------|------|------------------------------------------|-------------------|-----------------------------------|
| N <sup>2</sup><br>Talhão Canal | N <sup>2</sup> | <b>Ordem Tipo</b>       |                                      | Revest.                              | Formato               | В.        | В.        | Prof. Cota | Maior Menor Total Chegada Partida | Cota |      | Cofmanning Comprimento lamina Observação | Altura<br>liquido |                                   |
| $\overline{2}$                 | 1              | 001                     | aberto                               | concreto                             | trapezoidal 2.00 1.00 |           |           | 1.50 2.00  |                                   | 1.00 | 0.02 | 200.00                                   | 1.20              |                                   |
|                                |                |                         | Propriedade 15 - Fazenda Dos Morais  |                                      |                       |           |           |            |                                   |      |      |                                          |                   |                                   |
| N <sup>2</sup>                 | N <sup>2</sup> | Talhão Canal Ordem Tipo |                                      | Revest.                              | Formato               | <b>B.</b> | B.        | Prof. Cota | Maior Menor Total Chegada Partida | Cota |      | Cofmanning Comprimento lamina Observação | Altura<br>liquido |                                   |
| $\overline{2}$                 | $\overline{2}$ | 02                      |                                      | <b>ABERTO CONCRETO TRAPEZIO</b>      |                       | 2.00      | 1.50      | 1.00 2.00  |                                   | 1.00 | 0.02 | 200.00                                   | 1.20              | <b>CANAL DE</b><br><b>VINHACA</b> |
|                                |                |                         |                                      | Propriedade 18 - Fazenda DOIS IRMÃOS |                       |           |           |            |                                   |      |      |                                          |                   |                                   |
| N <sup>2</sup><br>Talhão Canal | N <sup>2</sup> | Ordem Tipo              |                                      | Revest.                              | Formato               | В.        | <b>B.</b> | Prof. Cota | Maior Menor Total Chegada Partida | Cota |      | Cofmanning Comprimento lamina Observação | Altura<br>liquido |                                   |
| $\overline{2}$                 | 1              | 003                     |                                      | <b>ABERTO CONCRETO TRAPEZIO</b>      |                       | 2.00      | 1.50      | 1.00 2.00  |                                   | 1.00 | 0.02 | 250.00                                   | 1.30              |                                   |
|                                |                |                         | Propriedade 16 - Fazenda França      |                                      |                       |           |           |            |                                   |      |      |                                          |                   |                                   |
| N <sup>2</sup><br>Talhão Canal | N <sup>2</sup> | Ordem Tipo              |                                      | Revest.                              | Formato               | <b>B.</b> | B.        | Prof. Cota | Maior Menor Total Chegada Partida | Cota |      | Cofmanning Comprimento Iamina Observação | Altura<br>liquido |                                   |
| 1                              | 1              | 003                     |                                      | ABERTO CONCRETO TRAPEZIO             |                       | 2.00      | 1.50      | 1.00 2.00  |                                   | 1.00 | 0.02 | 250.00                                   | 1.20              |                                   |

**Figura 57**Detalhe de relatório de canais gerado pelo sistema.

|                               | Poços Cadastrados<br>Propriedade 18 - Fazenda DOIS IRMÃOS |                                  |               |                                     |      |        |  |      |                                                        |  |  |  |
|-------------------------------|-----------------------------------------------------------|----------------------------------|---------------|-------------------------------------|------|--------|--|------|--------------------------------------------------------|--|--|--|
|                               |                                                           |                                  |               |                                     |      |        |  |      |                                                        |  |  |  |
| N <sup>2</sup><br>Talhão Poço | N <sup>2</sup>                                            | Profundidade Aquífero Finalidade |               |                                     |      |        |  |      | Vazão Datum Fusoutm CoordenadaN CoordenadaE Observação |  |  |  |
| 1                             | 1                                                         | 50.00                            | Guarani       | abastecimento<br>public             | 2.00 | sad 69 |  | 7.00 | 565.00                                                 |  |  |  |
|                               |                                                           | Propriedade 16 - Fazenda França  |               |                                     |      |        |  |      |                                                        |  |  |  |
| N <sup>2</sup><br>Talhão Poco | N <sup>2</sup>                                            | Profundidade Aquífero Finalidade |               |                                     |      |        |  |      | Vazão Datum Fusoutm CoordenadaN CoordenadaE Observação |  |  |  |
| 1                             | 1                                                         | 56.00                            | <b>GURANI</b> | abastecimento<br>public             | 3.00 | sad 69 |  | 7.00 | 565.00                                                 |  |  |  |
| 1                             | $\overline{2}$                                            | 70.00                            | Guarani       | Abastecimento 2.00 sad 69<br>Public |      |        |  | 7.76 | 565.00                                                 |  |  |  |
|                               | Propriedade 15 - Fazenda Dos Morais                       |                                  |               |                                     |      |        |  |      |                                                        |  |  |  |
| N <sup>2</sup><br>Talhão Poco | N <sup>2</sup>                                            | Profundidade Aquífero Finalidade |               |                                     |      |        |  |      | Vazão Datum Fusoutm CoordenadaN CoordenadaE Observação |  |  |  |
| 2                             | 1                                                         | 56.00                            | Guarani       | Abastecimento<br>Public             | 2.00 | sad 69 |  | 7.76 | 565.23                                                 |  |  |  |

**Figura 58**Detalhe de relatório de poços gerado pelo sistema.

## **5.5.2 Relatórios do Plano de Aplicação de Vinhaça (PAV)**

Finalmente, o usuário pode gerar o principal relatório de importância para o controle e licenciamento ambiental, o Plano de Aplicação de Vinhaça. O relatório do PAV pode ser exibido na tela ou salvo em PDF.

Nas figuras de 59 a 64, estão apresentados exemplos dos relatórios de cálculos intermediários e do relatório final do PAV.

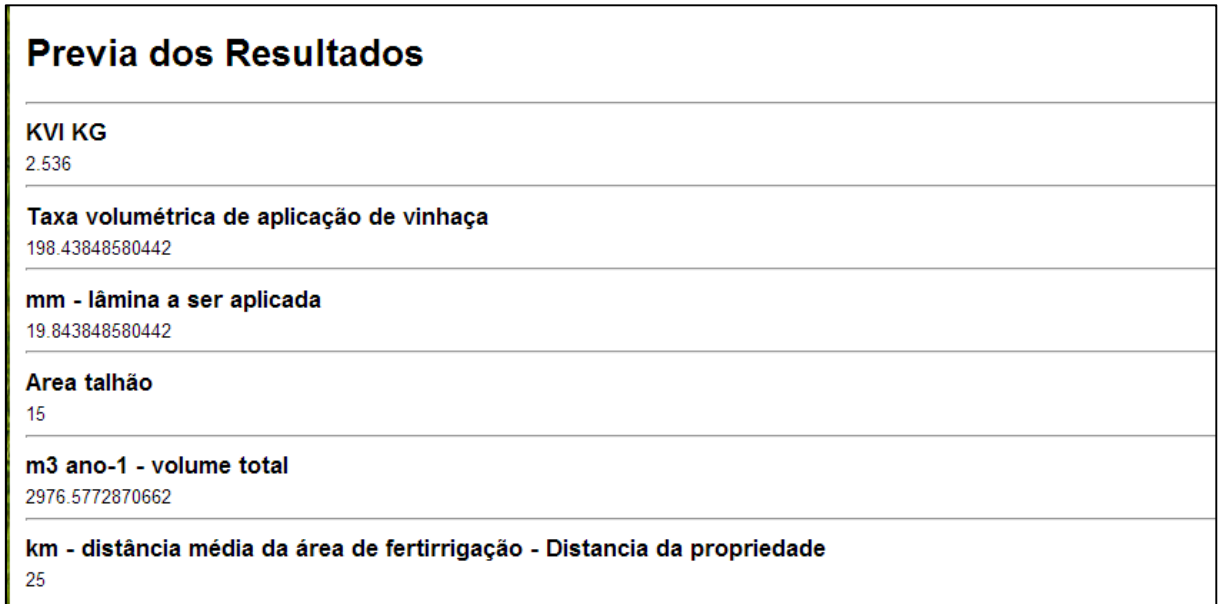

**Figura 59**Relatório de resultados dos cálculos da aplicação de vinhaça.

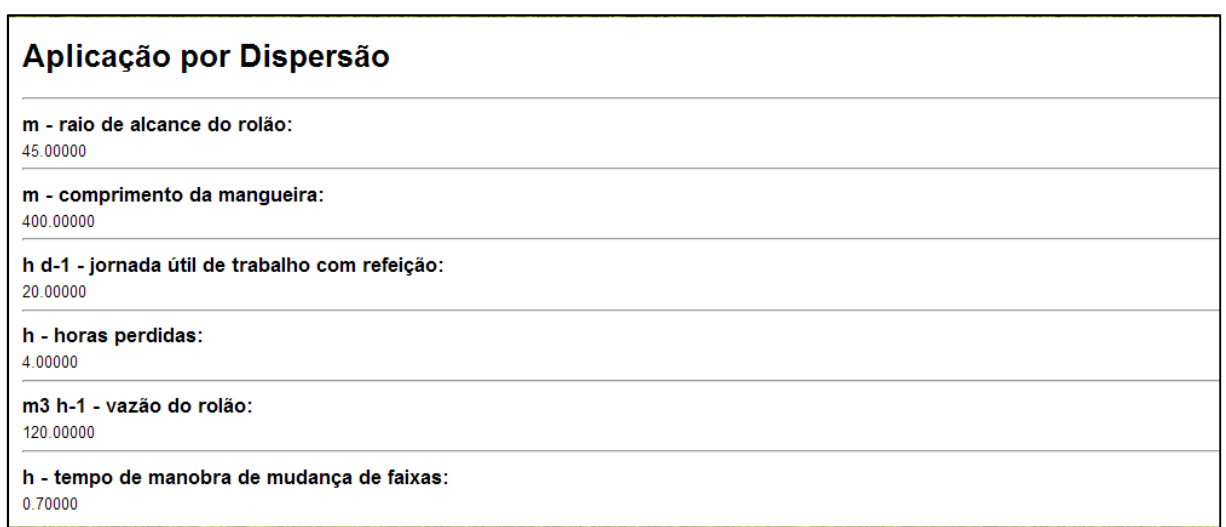

**Figura 60**Relatório dos dados de cadastro das variáveis operacionais da aplicação de vinhaça por dispersão.

## Resultados por Dispersão

m - comprimento da faixa aplicada: 445.00000

m - largura da faixa de aplicação: 90.00000

ha - área da faixa de aplicação: 4.00500

% - eficiência de trabalho: 80.00000

m3 - volume aplicado em cada faixa: 794.74614

h faixa-1 - tempo de aplicação do rolão: 6.62288

m3 d-1 - rendimento do rolão:

1736.46576

m/h - velocidade de recolhimento do rolão: 67.19127

equipamentos necessários: 4.00814

horas - tempo no talhão: 9.07082

**Figura 61**Relatório de resultados das variáveis operacionais da aplicação de vinhaça por dispersão.

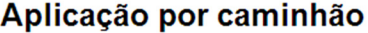

h/viagem - tempo perdido com manobras e outros no campo: 0.25000

h/viagem - tempo perdido com manobras e outros na usina:  $0.08000$ 

h/viagem - tempo auxiliar para carregamento: 0.50000

h/viagem - tempo auxiliar para descarregamento (sem descarga bate-volta):  $0.00000$ 

h/viagem - tempo auxiliar para descarregamento (com descarga rápida - tanques ou canais):

 $0.10000$ 

km/h - velocidade média de transporte vazio (retorno): 35.00000

km/h - velocidade média de transporte carregado: 20.00000

km/L - consumo de óleo diesel no transporte: 1.20000

h/d - jornada útil de trabalho com refeição: 21.00000

h/d - horas para manutenção e troca de turno:

2.50000

m3/viagem - capacidade de carga:

60.00000

**Figura 62**Relatório dos dados de cadastro das variáveis operacionais da aplicação de vinhaça por caminhão.

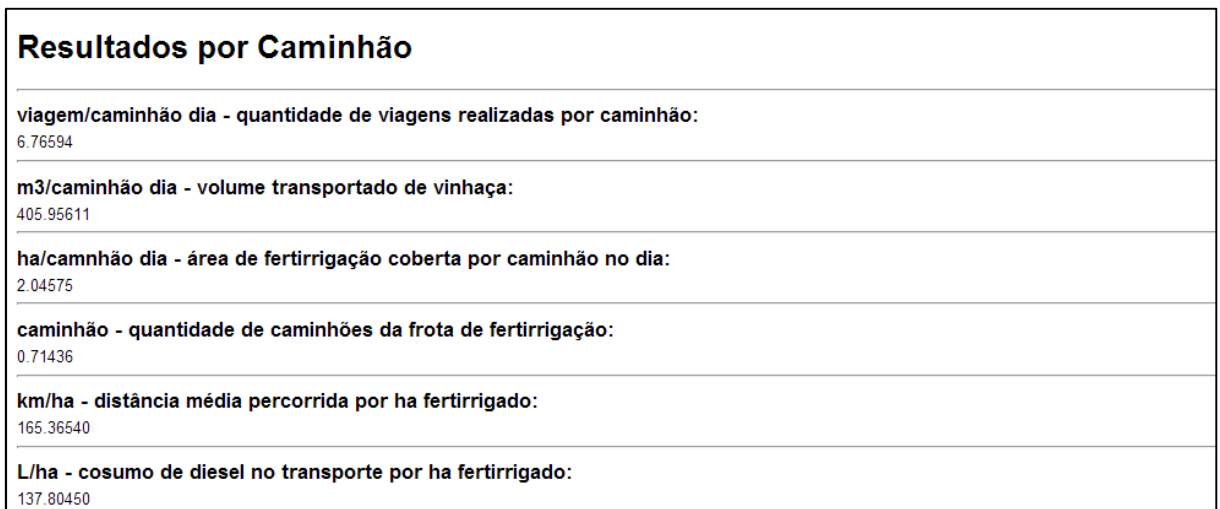

**Figura 63** Relatório de resultados das variáveis operacionais da aplicação de vinhaça por caminhão.

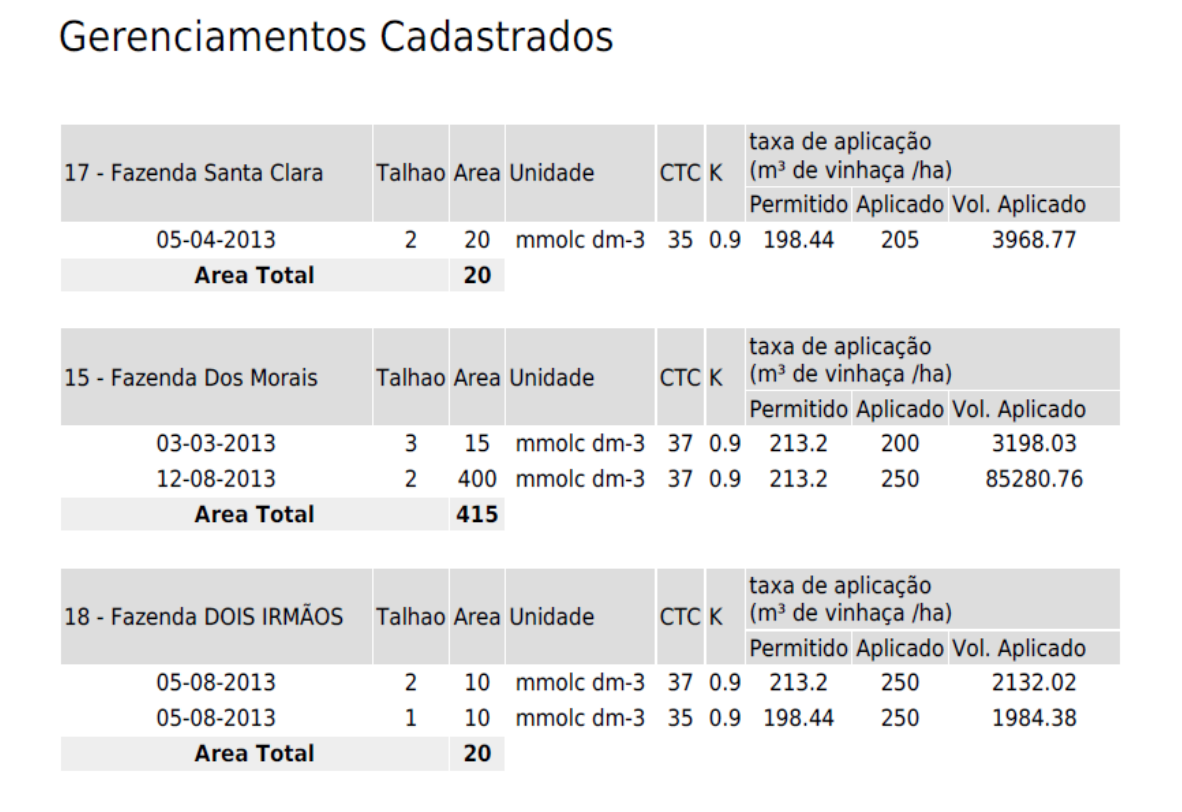

**Figura 64** Exemplo de relatório do Plano de Aplicação de Vinhaça.

## **6 CONCLUSÃO**

De acordo com a proposta de armazenamento em banco de dados, funcionamento online e geração de relatórios com precisão e agilidade, conclui-se que o SISGAVI é uma plataforma promissora no controle ambiental nas unidades sucroenergéticas.

Além disso, se o software for adotado como padrão pela gerência ambiental do setor sucroenergético, ele permite a padronização para o envio de relatórios para os órgãos fiscalizadores, com a minimização de erros em cálculos.

## **REFERÊNCIAS**

ALQUINI,F; GÜNTHER, W.M.R; PEREIRA,M.C. Fertirrigação com vinhaça,aspectos técnicos, ambientais e normativos. XVIII SIMPÓSIO BRASILEIRO DE RECURSOS HÍDRICOS, 2009.

ANA - Agência Nacional das Águas; FESP - Federação das Indústrias do Estado de São Paulo; UNICA - União da Indústria de Cana-de-açúcar; CTC - Centro deTecnologia Canavieira. **Manual de conservação e reuso da água na agroindústria sucroenergética.** Brasília: ANA, 2009. 288p.

ANDRADE, F.P. Uso da vinhaça na fertirrigação: revisão da literatura sobre a técnica e seus benefícios.Escola de Engenharia de Lorena da Universidade de São Paulo. Lorena, SP, 2012.

CETESB - Companhia Ambiental do Estado de São Paulo. **P4.231 vinhaça – critérios e procedimentos para aplicação no solo agrícola.** São Paulo: CETESB, 2006. 12p.

DINIZ, K.M.**Subsídios para a gestão dos planos de aplicação de vinhaça (PAV):um estudo de caso da região de Piracicaba.**2010.Dissertação (Mestrado Profissional) – Fundação Getúlio Vargas. Escola de Economia de São Paulo, São Paulo, 2010.

NEVES, M. F.; TROMBIN, V. G.; CONSOLI, M.O mapa sucroenergético do Brasil In:SOUZA, E. L. L. de; MACEDO, I. de C**. Etanol e bioeletricidade**: a cana-deaçúcar no futuro da matriz energética. São Paulo:Luc Projetos de Comunicação, 2010. 314p.

PORTAL Edra. Disponível

em:<http://www.edra.com.br/home/galerias.php?galeria\_id=29>.Acesso em: 17 set. 2014a.

PORTAL Mais plástico. Disponível em: <www.mais plástico.com.br>. Acesso em: 17 set. 2014b.

SILVA, V.L. Estudo econômico das diferentes formas de transportes de vinhaça em fertirrigação na cana-de-açúcar. Faculdade de Ciências Agrárias e Veterinárias – Unesp, Campus de Jaboticabal, 2009.

SOARES, Walace. **PHP 5** - Conceitos, programação e integração com banco de dados. 7th Edition. São Paulo : Erica , 2013. VitalBook file. Minha Biblioteca. Disponível

em:<http://online.minhabiblioteca.com.br/books/9788536505633/page/31>. Acesso em: 12 set. 2014.

UNICA - União da Indústria de Cana-de-açúcar. **Unicadata.** São Paulo: UNICA, 2014.